#### CHAP 06 建立資料庫

- **6-1** 使用 **SQL Server Management Studio** 建立資料庫
- **6-2** 用 **CREATE DATABASE** 敘述建立資料庫
- **6-3** 建立包含 **FILESTREAM** 結構的資料庫
- **6-4** 卸離與附加資料庫
- **6-5** 使用 **SQL Server Management Studio** 修改資料庫設定
- **6-6** 用 **ALTER DATABASE** 敘述修改資料庫
- **6-7** 刪除資料庫

### 6-1 使用 SQL SERVER MANAGEMENT STUDIO 建立資料庫

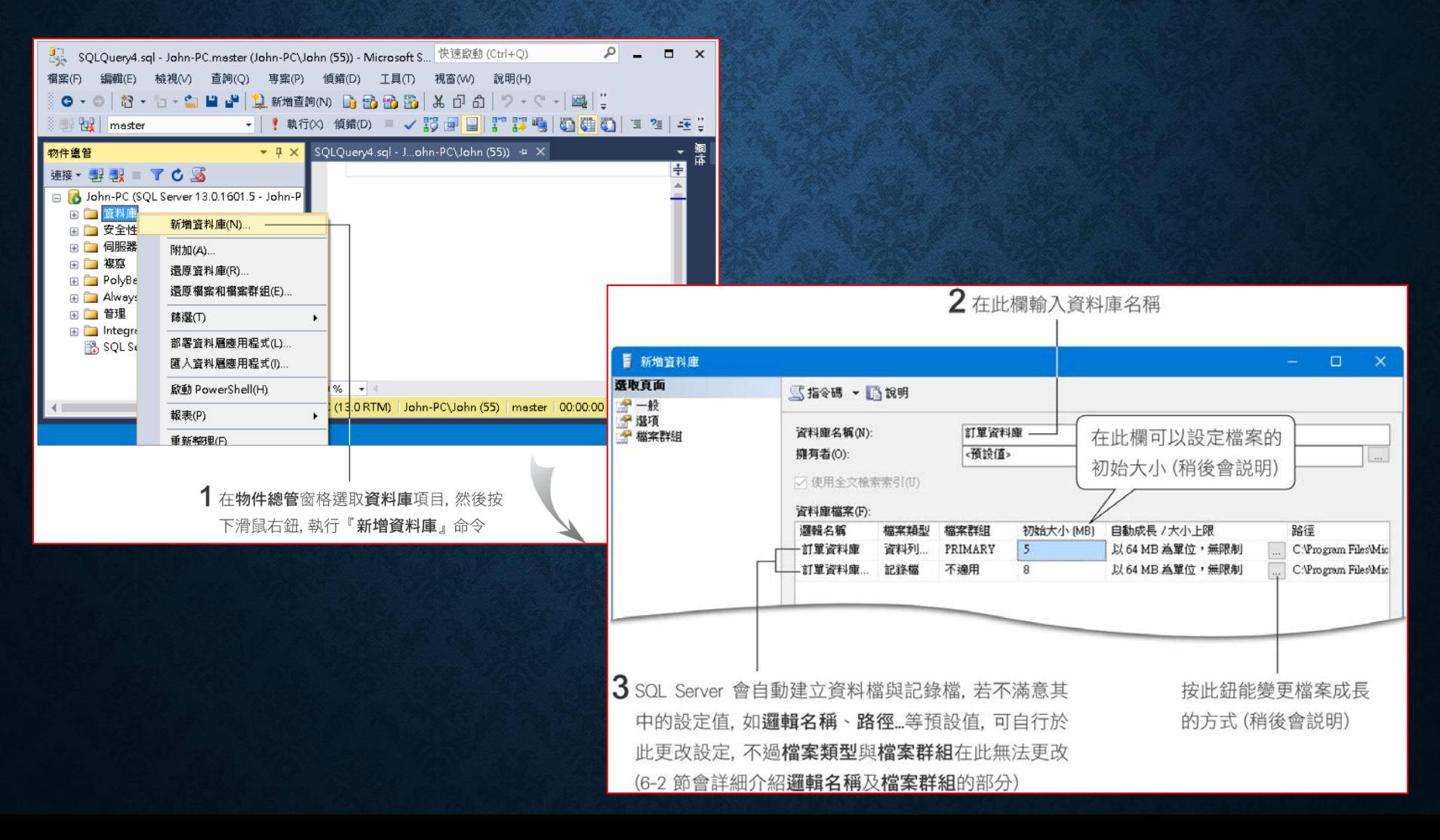

#### 建立資料庫-成長設定

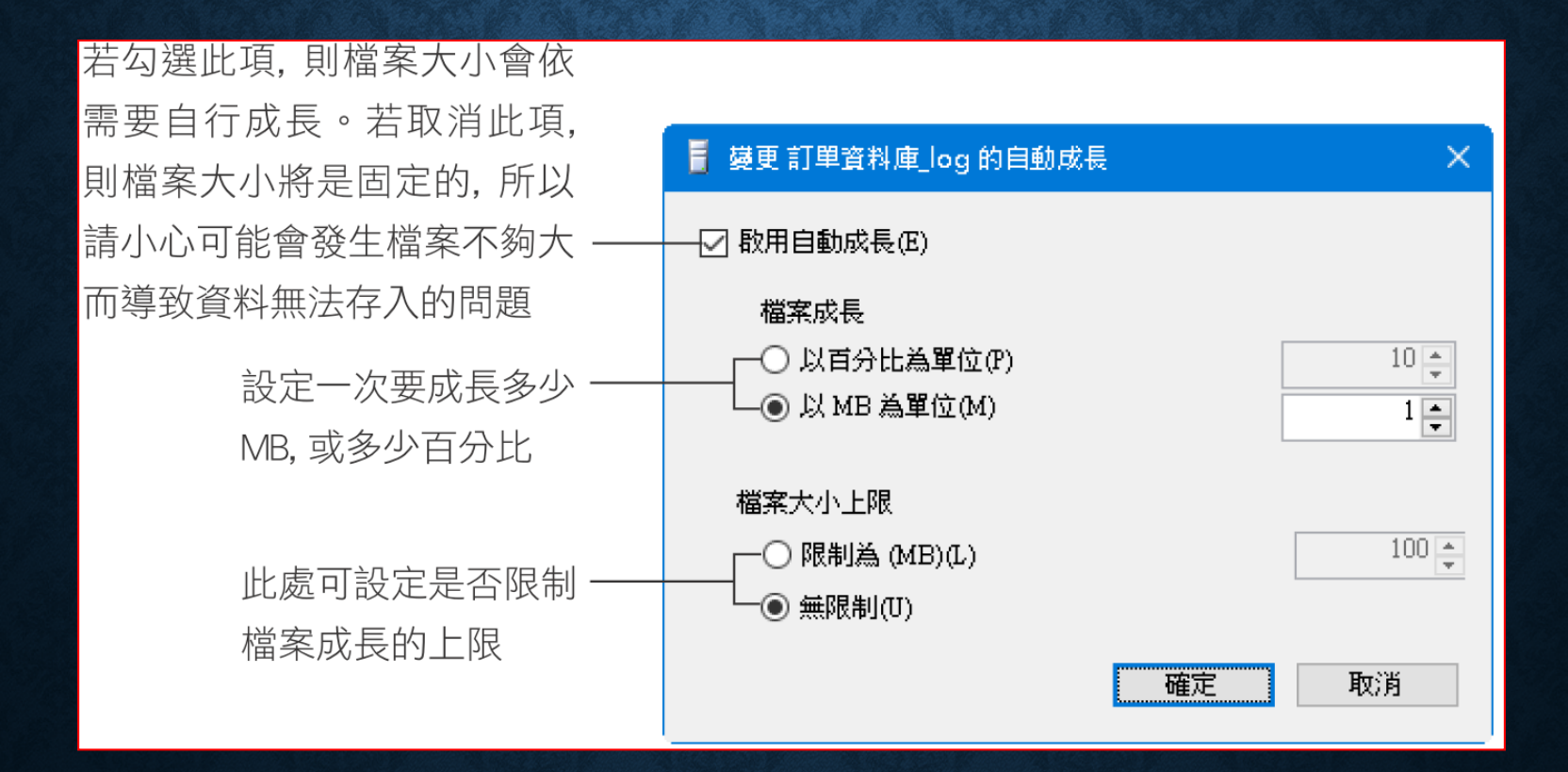

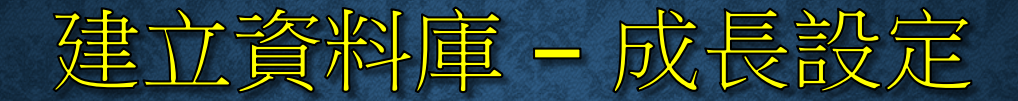

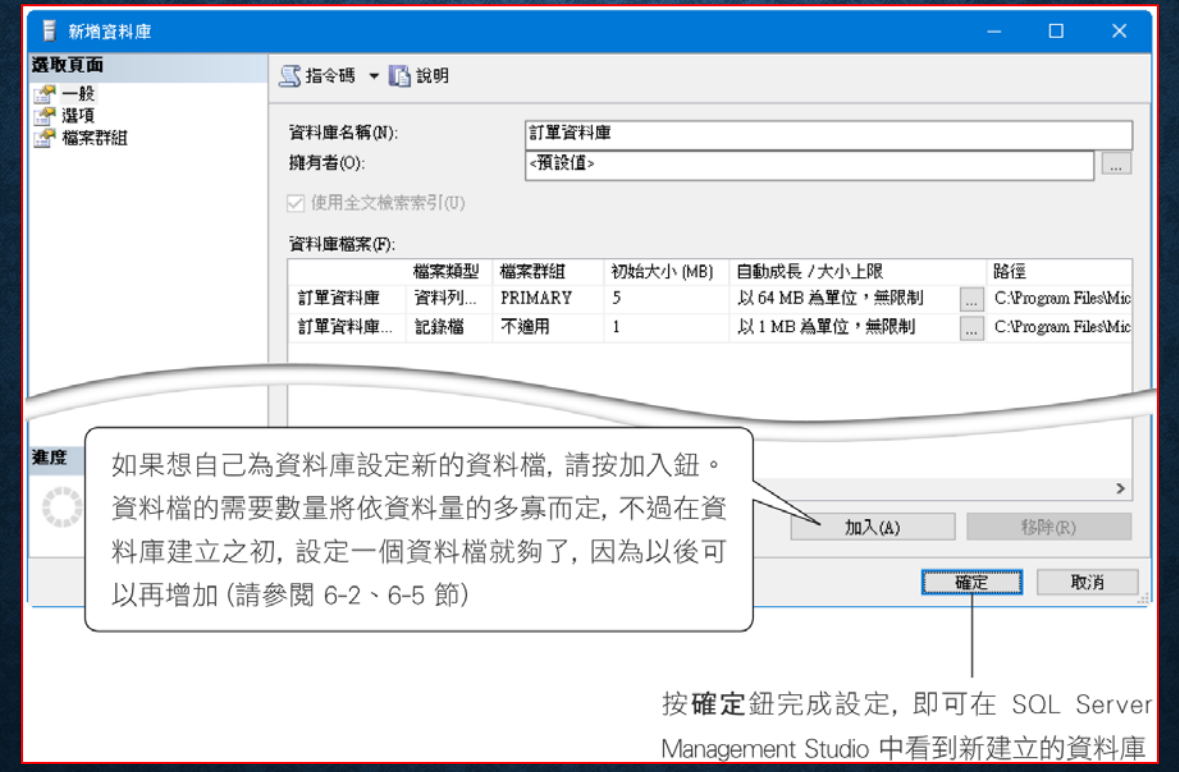

自動成長雖然方便,但是成長後容易造成資料在硬碟中不連續存放,會降低效

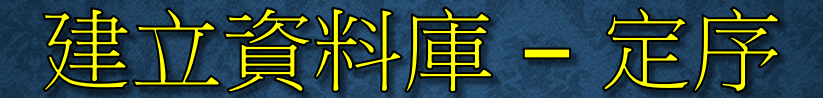

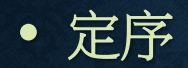

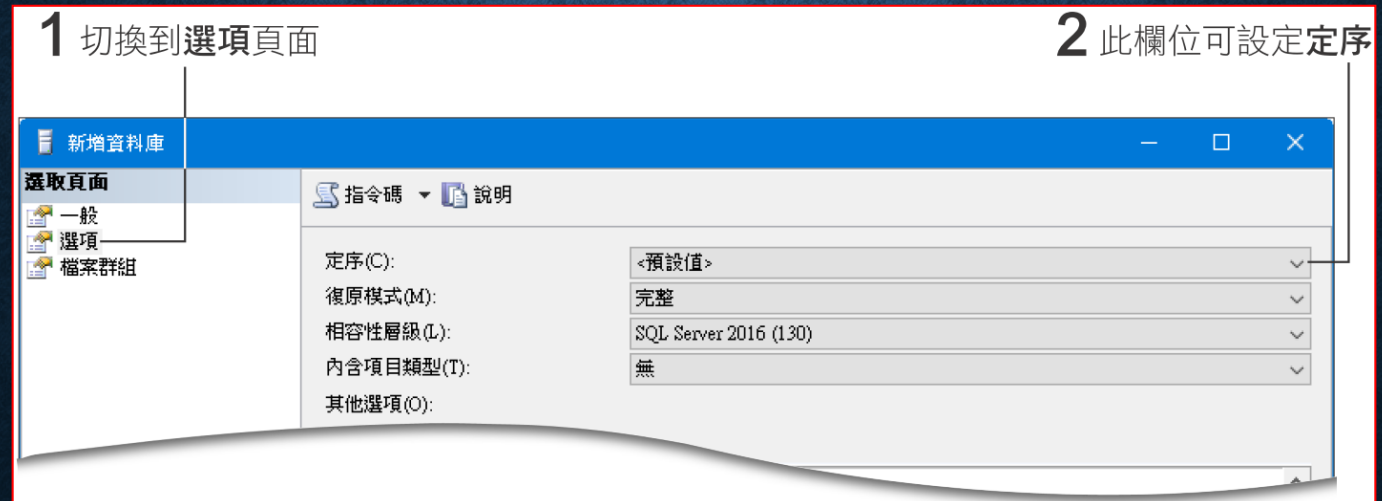

預設定序:**Chinese\_Taiwan\_Stroke\_CI\_AS Chinese\_Taiwn -** 台灣繁體中文 **Stroke -** 筆畫順序,**Bobomofo CI - Case Insensitive (**大小寫無關**)** ,**CS AS - Accent Sensitive (**區分函中音節符號**)**,**AI**

## 6-2 用 CREATE DATABASE 敘述 建立資料庫

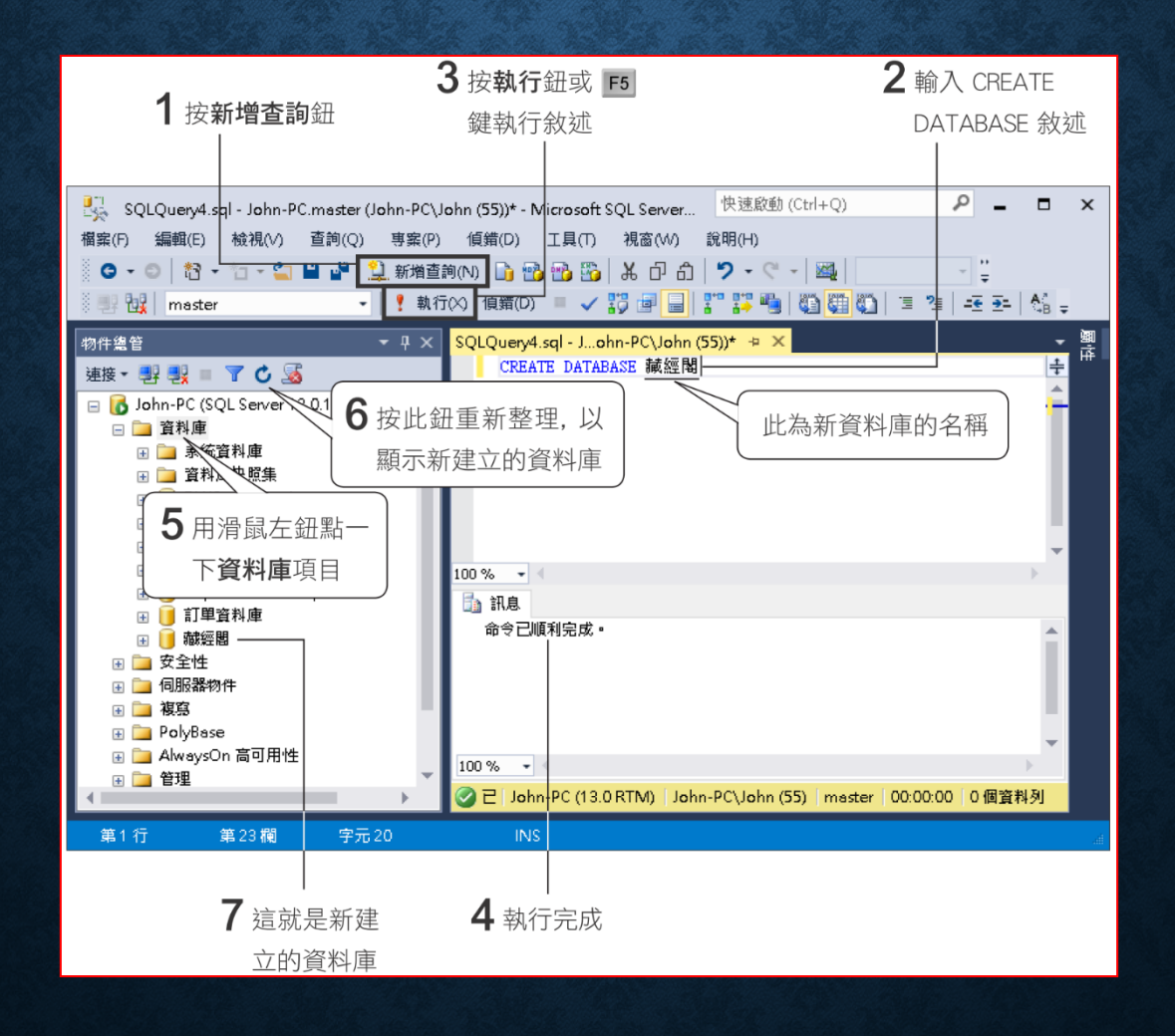

#### CREATE DATABASE 敘述完整版

```
設定資料庫名稱
CREATE DATABASE database name
      <u>FPRIMARY1</u>
FON
      [ < filespec > [, ...n] ]
      [ , <filegroup > [ , ...n] ]— 設定資料庫的檔案資料
[ LOG ON { < filespec > [, ...n] } ] < ← 設立資料庫的記錄檔
[ COLLATE collation name ]
                                     ← 設定資料庫的定序
[ FOR ATTACH ]
                                     ← 附加資料庫
                                     ← → < filespec > 的語法內容
\le filespec > ::=
     [ NAME = logical file name , ]\left(FILENAME = 'os file name'
      [, SIZE = size]
      [, MAXSIZE = { max size | UNLIMITED } ]
      [, FILEGROWTH = growth increment ]
) [ , ...n]◆ ◆ <filegroup> 的語法內容
\le filegroup > ::=
FILEGROUP filegroup name [DEFAULT] < filespec > [, ...n]
```
CREATE DATABASE Archive ON PRIMARY  $(NAME = Arch1,$ FILENAME = 'D:\SalesData\archdat1.mdf',  $SIZE = 100MB,$  $MAXSIZE = 200$ ,  $FILEGROWTH = 20$ ,  $(MAME = Arch2,$ FILENAME = 'D:\SalesData\archdat2.ndf',  $SIZE = 100MB$ ,  $MAXSIZE = 200$ ,  $FILEGROWTH = 20$ ,  $(MAME = Arch3,$ FILENAME = 'D:\SalesData\archdat3.ndf',  $SIZE = 100MB,$  $MAXSIZE = 200,$  $FILEGROWTH = 20)$ LOG ON  $(NAME = Archlog1,$ FILENAME = 'D:\SalesData\archlog1.1df',  $SIZE = 100MB,$  $MAXSIZE = 200,$  $FILEGROWTH = 20$ ,  $(NAME = Archlog2,$ FILENAME = 'D:\SalesData\archlog2.1df',  $SIZE = 100MB,$  $MAXSIZE = 200,$  $FILEGROWTH = 20$  ;

## 設定資料庫名稱

• 第一行的 **CREATE DATABSE database\_name** 在設定資料庫的 名稱

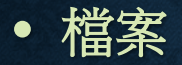

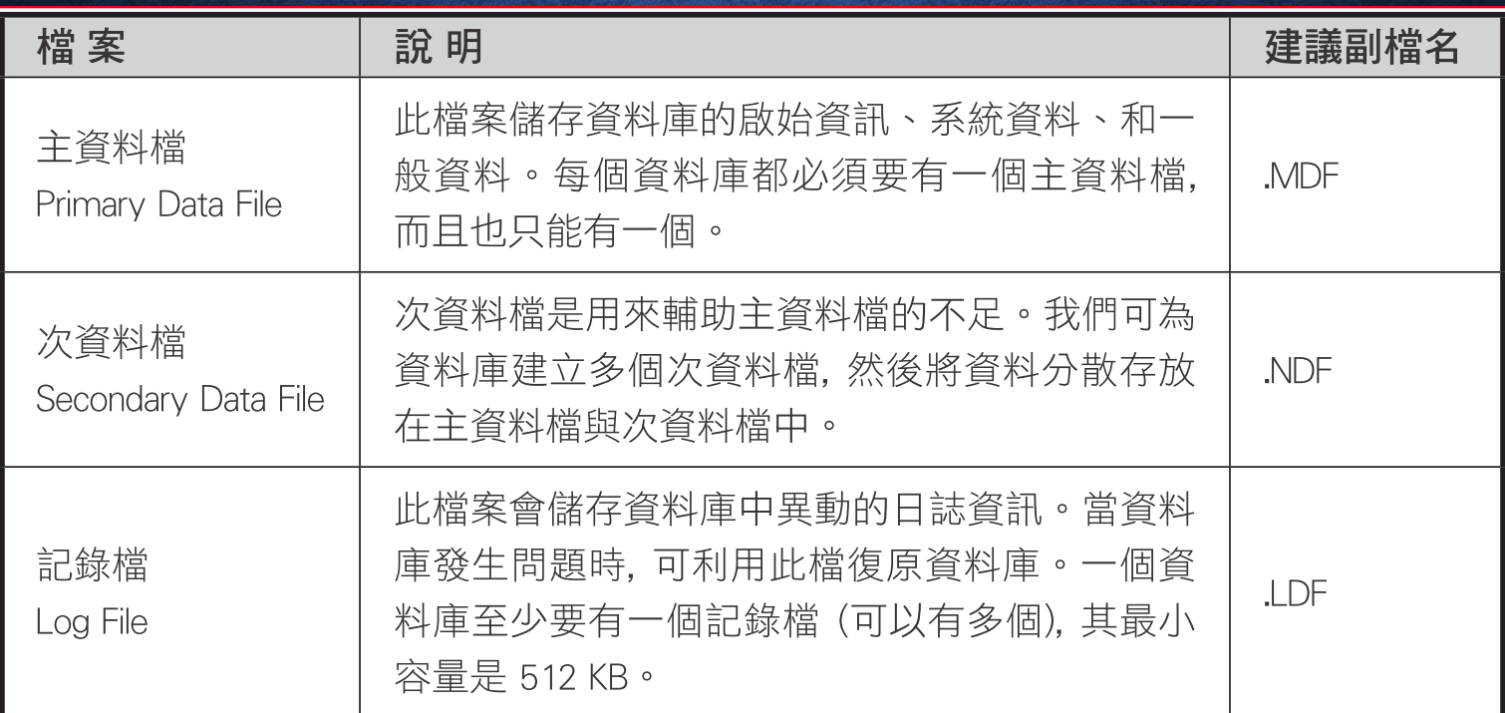

- 檔案規格設定參數
	- **PRIMARY**:指明其後所定義的檔案是主資料檔
	- **NAME = logical\_file\_name**:設定資料檔的邏輯檔案名稱
	- **FILENAME = 'os\_file\_name'**:設定資料檔在作業系統下的存放路 徑及實際檔案名稱
	- **SIZE = size**:將 **size** 換成資料檔的起始大小,可加上單位
	- **MAXSIZE = max\_size | UNLIMITED**:若要設定檔案的最大容量 上限**,** 請將 **max\_size** 換成實際的上限值
	- **FILEGROWTH = grow\_increment**:當檔案容量不足且尚未超過 最大容量上限時,檔案會自動成長,此參數即用來設定每次成長的數 量

### 設定資料檔案 = 資料庫的檔案與 檔案群組

- 檔案群組 **(filegroup)**
	- 主檔案群組:在建立資料庫時,**SQL Server** 會自動產生主檔 案群組,名稱就叫 **PRIMARY (**主檔案只能有一個,一定放在 此群組**)**
	- 使用者自訂檔案群組:使用者自行建立的檔案群組

設定資料庫有多個檔案時,可以利用檔案群組加強 **SQL Server** 的存取效率。 例如,**3**個檔案分別存放在 **C**、**D**、**E** 三台硬碟,經由檔案群組的設定,**SQL Server** 可以讓三台硬碟同時存取。

• 檔案群組的設定參數

FILEGROUP 訂單檔案群 1 DEFAULT ← 建立一個使用者自訂檔案群組,並指定為預設檔案群組  $\overline{ }$ FILENAME = 'C:\DATA\訂單資料\_1.NDF'

#### • 使用 **SQL Server Management Studio** 建立檔案群組

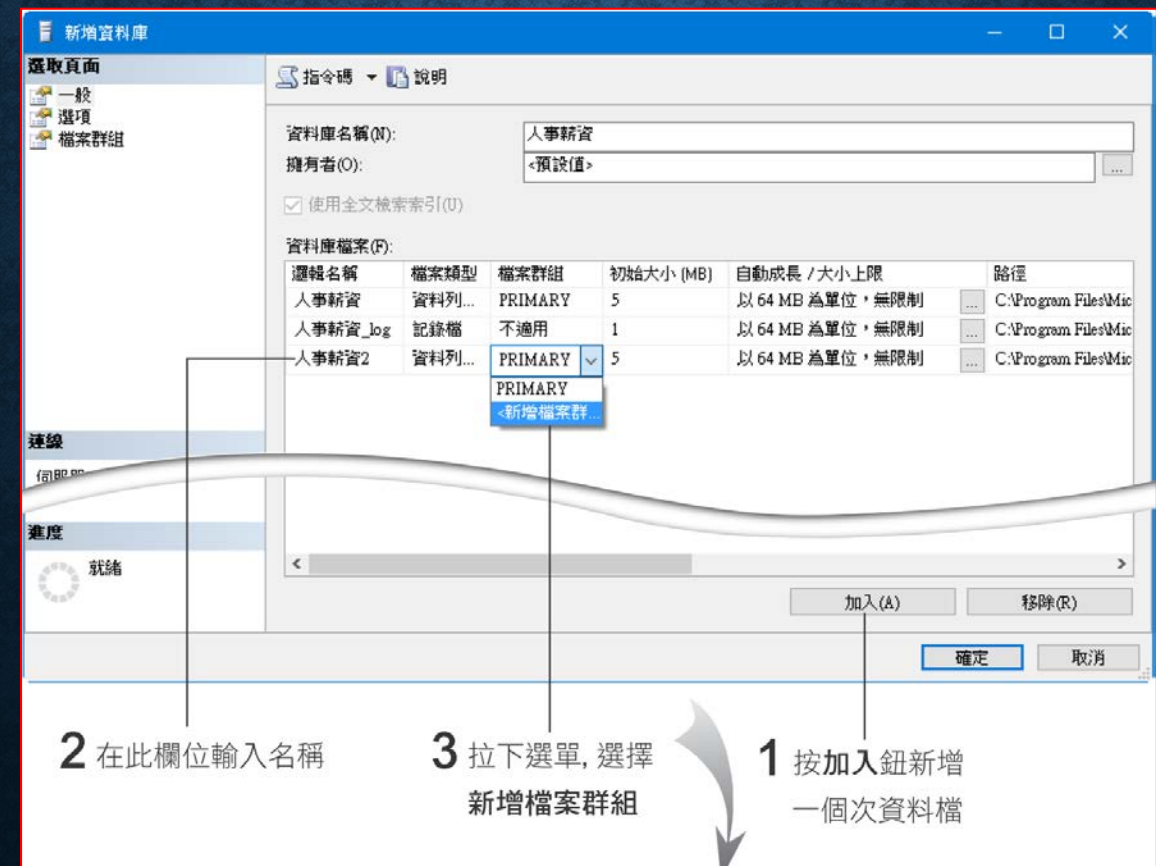

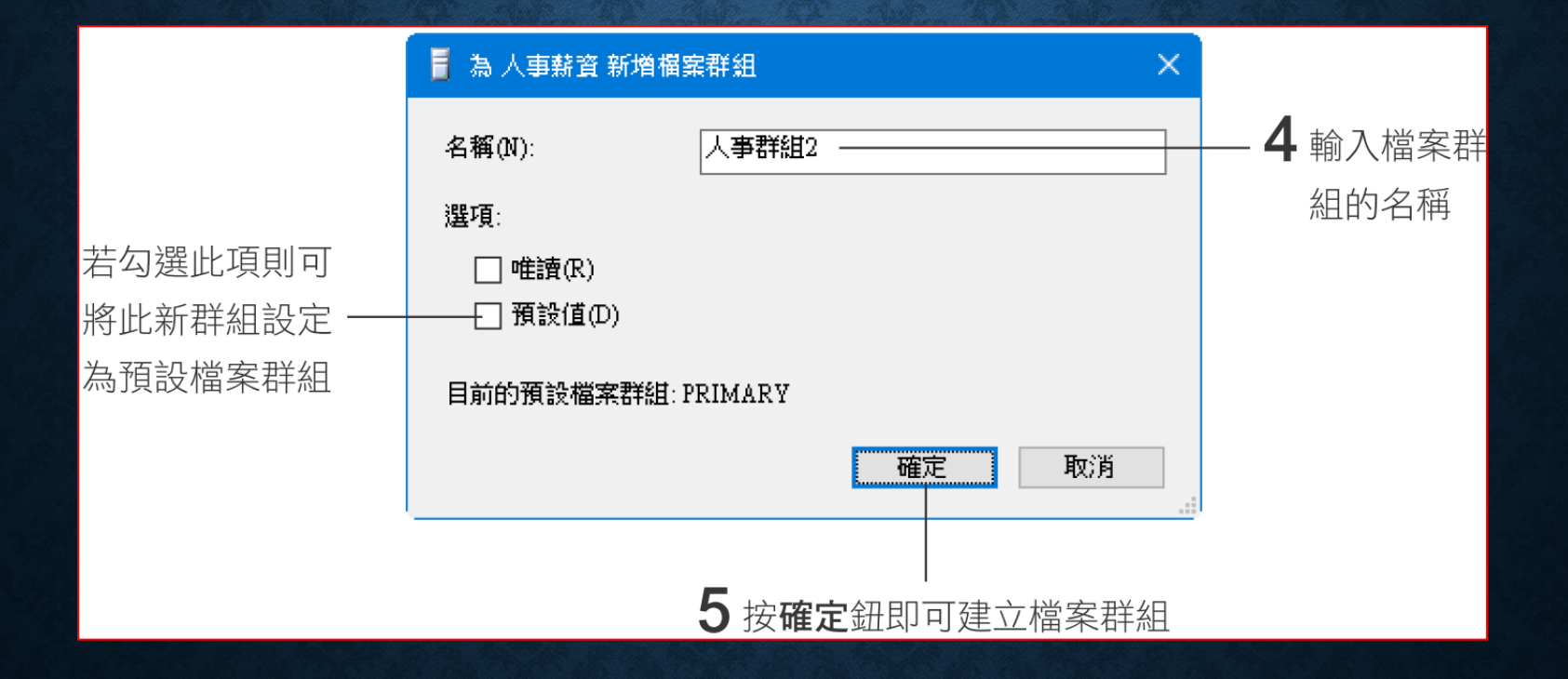

## 建立資料庫應用範例

• 應用範例

• 此例會建立產品資料庫

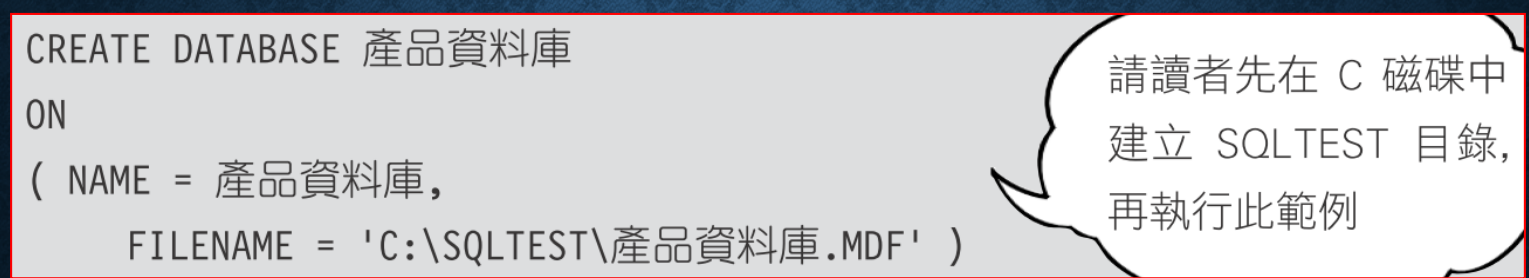

#### 建立資料庫應用範例

#### • 此例會建立機密產品資料庫

```
CREATE DATABASE 機密產品資料庫
ON
 NAME = 機密產品資料 1,
    FILENAME = 'C:\SQLTEST\機密產品資料 1.MDF',
    SIZE = 10MB,MAXSIZE = 50MB,FILEGROWTH = 5)
```
# 建立資料庫應用範例

• 此例會建立銷售資料庫

CREATE DATABASE 銷售資料庫

#### ON PRIMARY

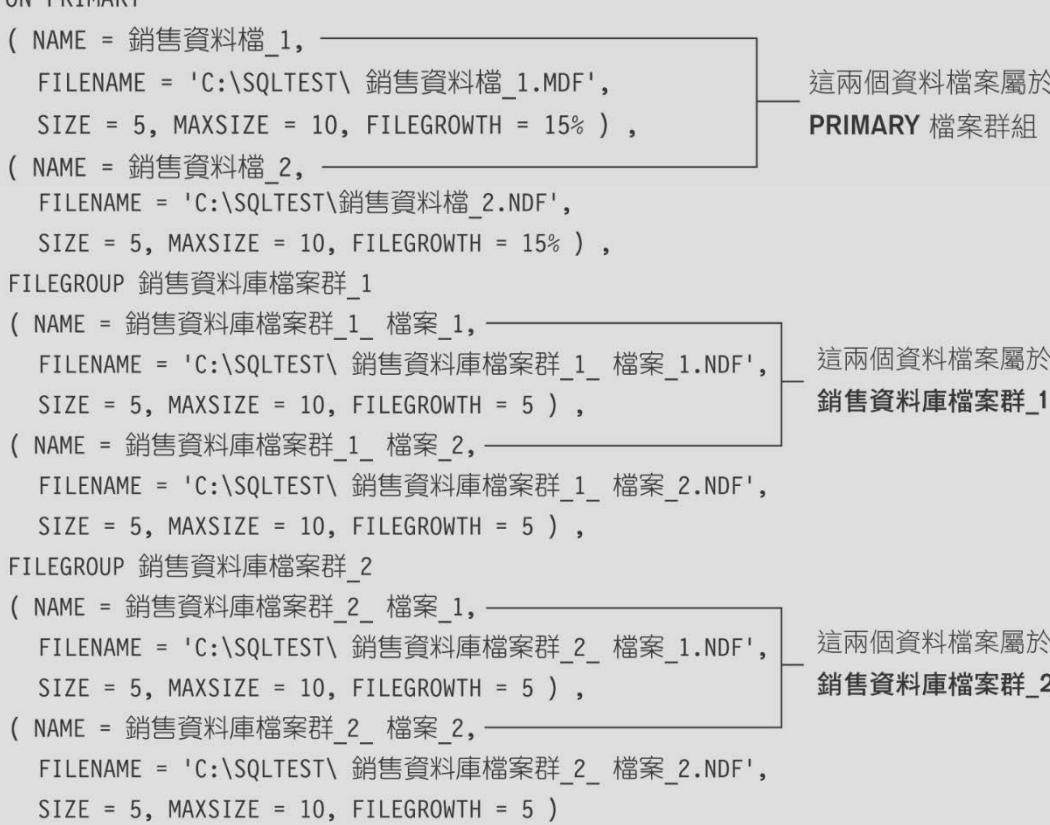

#### 設定交易記錄檔

```
LOG ON
( NAME = 產品資料日誌,
  FILENAME = 'C:\DATA\ 產品資料日誌.LDF',
  SIZE = 5 MB,
  MAXSIZE = 10MB,
  FILEGROWTH = 5MB )
```
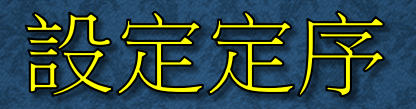

COLLATE Chinese Taiwan Bopomofo CI AI

#### 定序名稱,可以使用下列的方式查詢有哪些名稱可以使用

SELECT \* FROM :: fn helpcollations()

**FILESTREAM** 結構,可將特定欄位中的每一筆資料儲存成一個單 獨的檔案,可以透過 **SQL Server** 來進行新增、修改、查詢、備份 等操作,也可以在前端的應用程式中使用檔案讀寫的方式來存取這 些資料。

- 啟用 **SQL Server** 的 **FILESTREAM** 功能
- 建立包含 **FILESTREAM** 結構的資料庫

## 啟用 SQL SERVER 的 FILESTREAM 功能

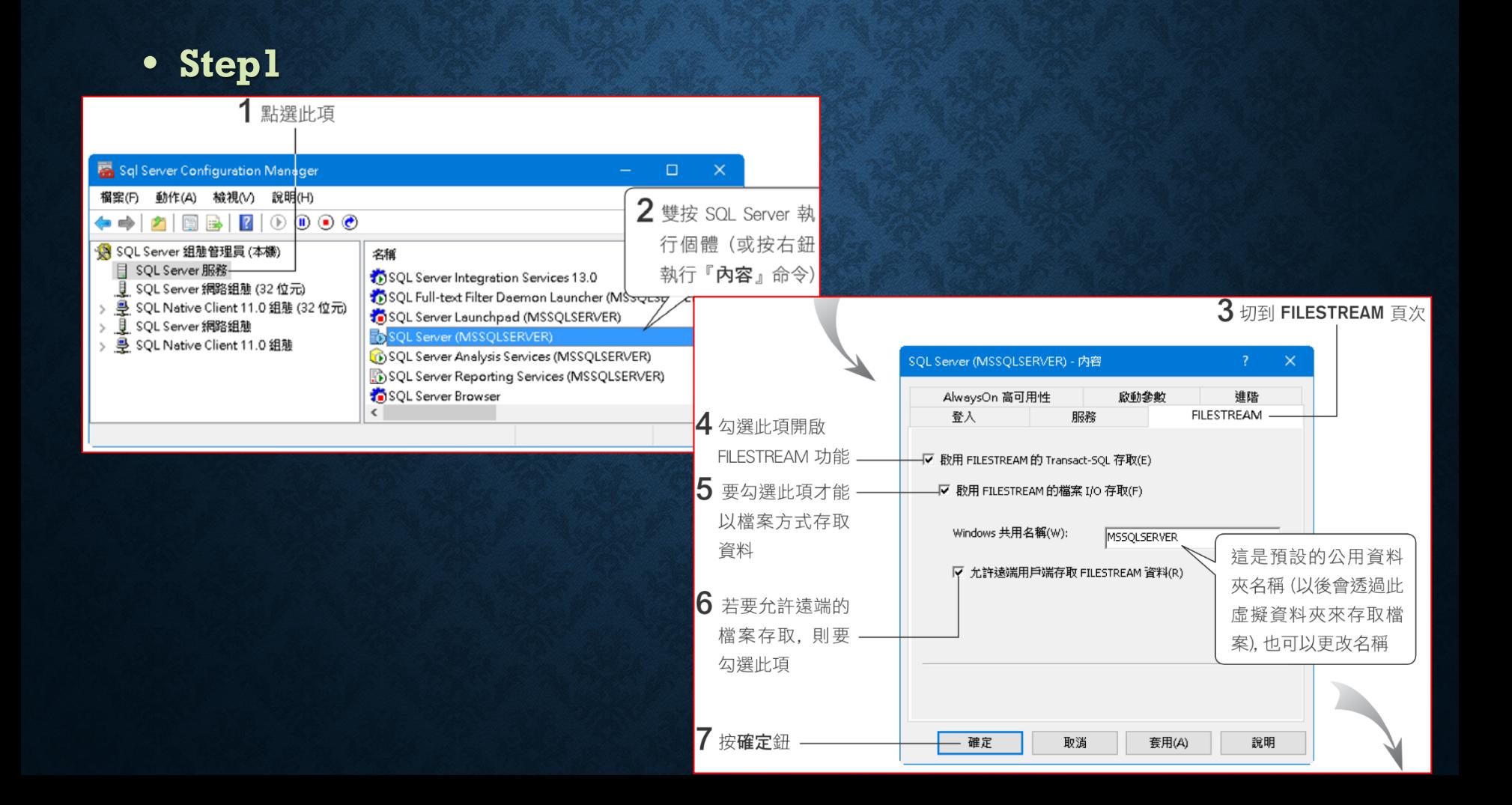

## 啟用 SQL SERVER 的 FILESTREAM 功能

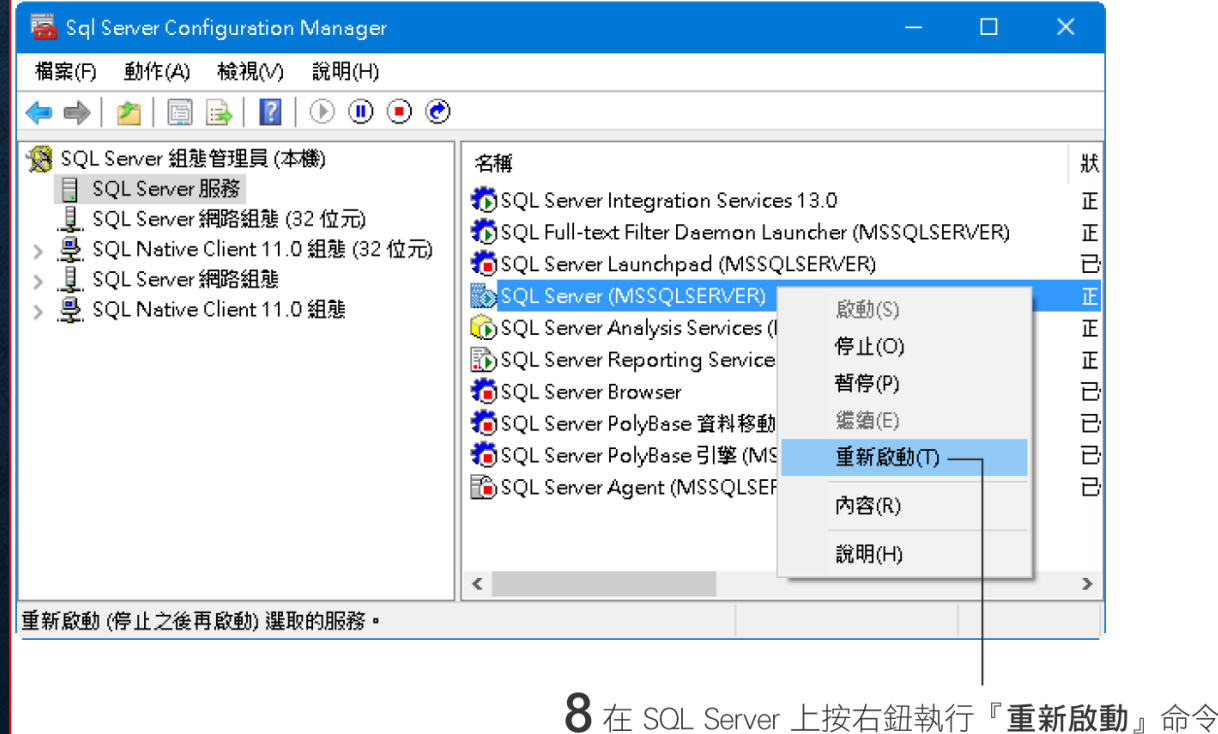

## 啟用 SQL SERVER 的 FILESTREAM 功能

- **Step2**
	- 在 **SQL Server Management Studio** 中按一下左上角的 鈕開啟查詢視窗,然後輸入並執行以下敘述

EXEC sp\_configure filestream\_access\_level, 2 RECONFIGURE

CREATE DATABASE 文件庫

**ON** 

PRIMARY

```
(NAME = 文件庫, FILENAME = 'C:\SQLTEST\文件庫.mdf'),
FILEGROUP fs_group CONTAINS FILESTREAM → 這是 FILESTREAM 檔案群組
      (NAME = fs, FILENAME = 'C:\SGLTEST\fs')LOG ON
```
(NAME = 文件庫 log, FILENAME = 'C:\SQLTEST\文件庫.ldf')

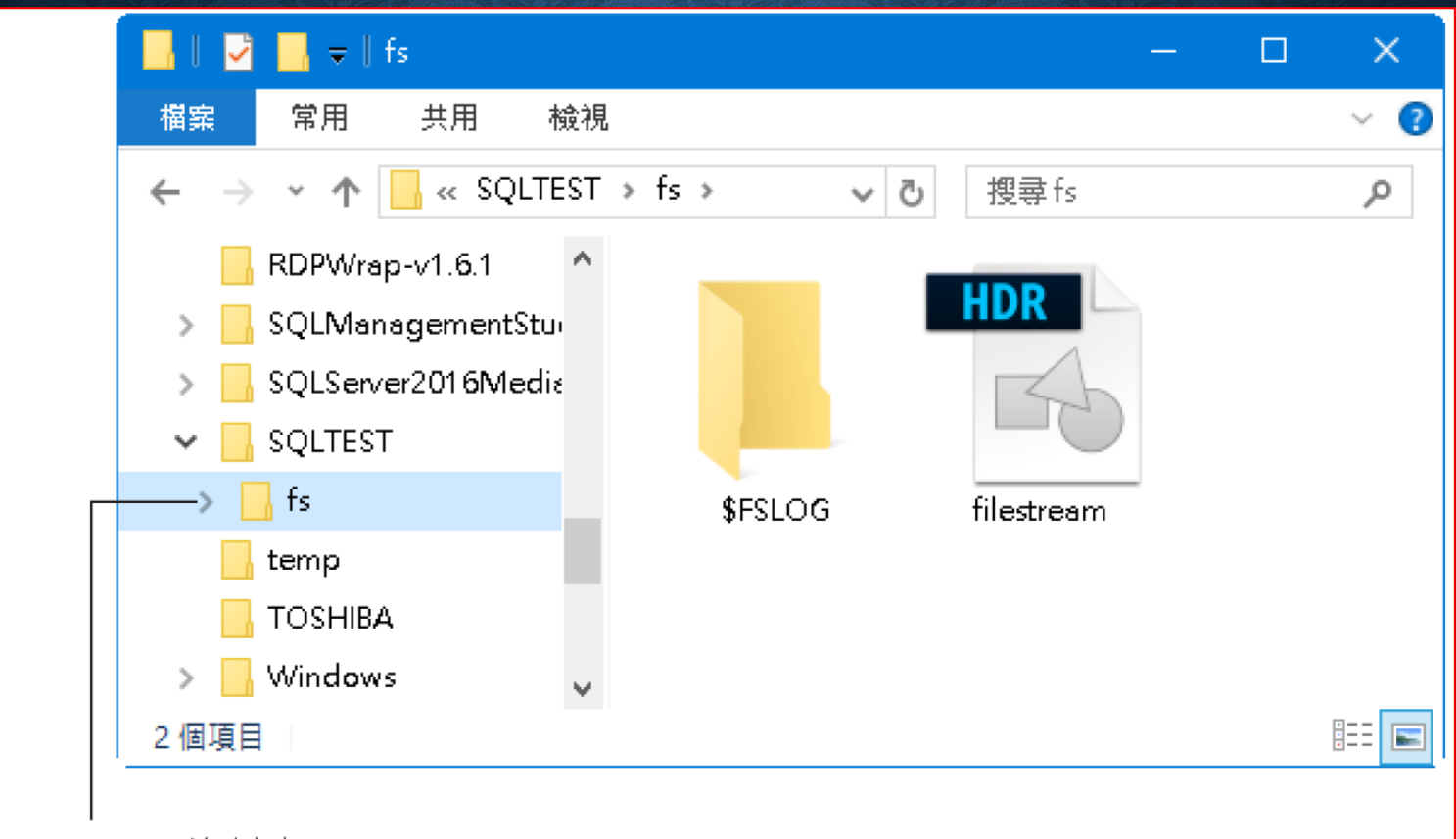

FILESTREAM 資料夾

• 使用 **SQL Server Management Studio** 建立 **FILESTREAM** 檔 案群組

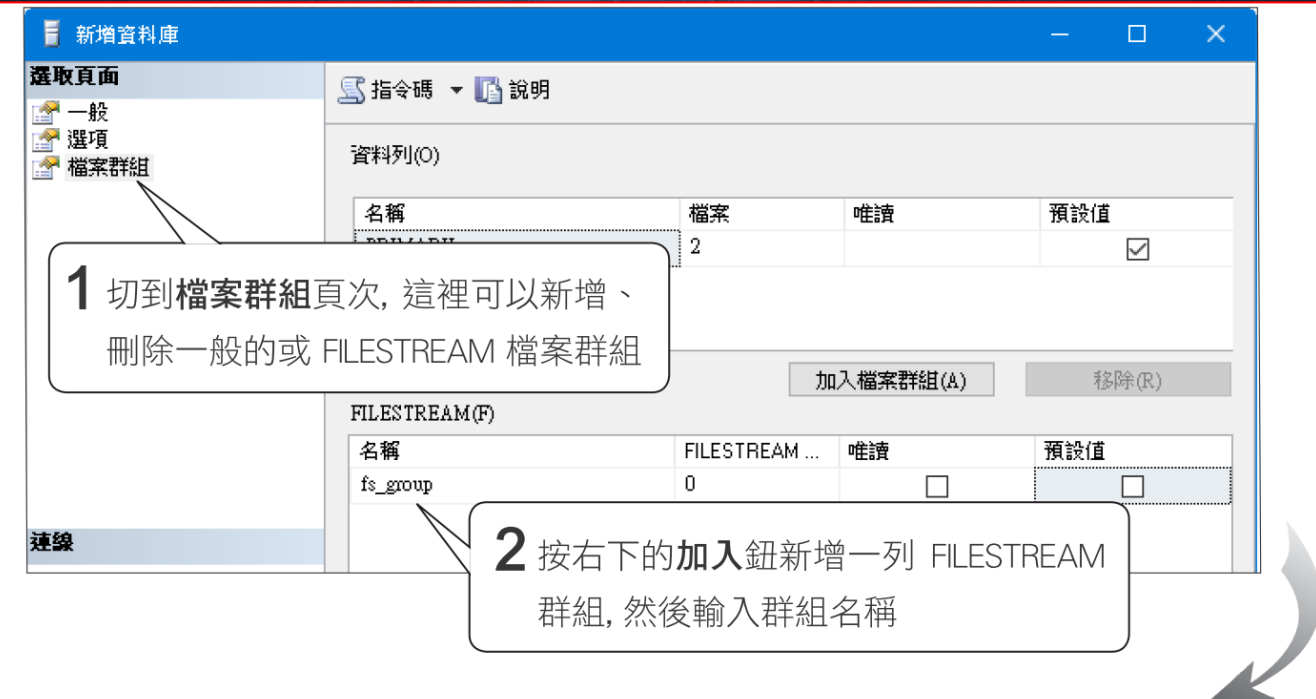

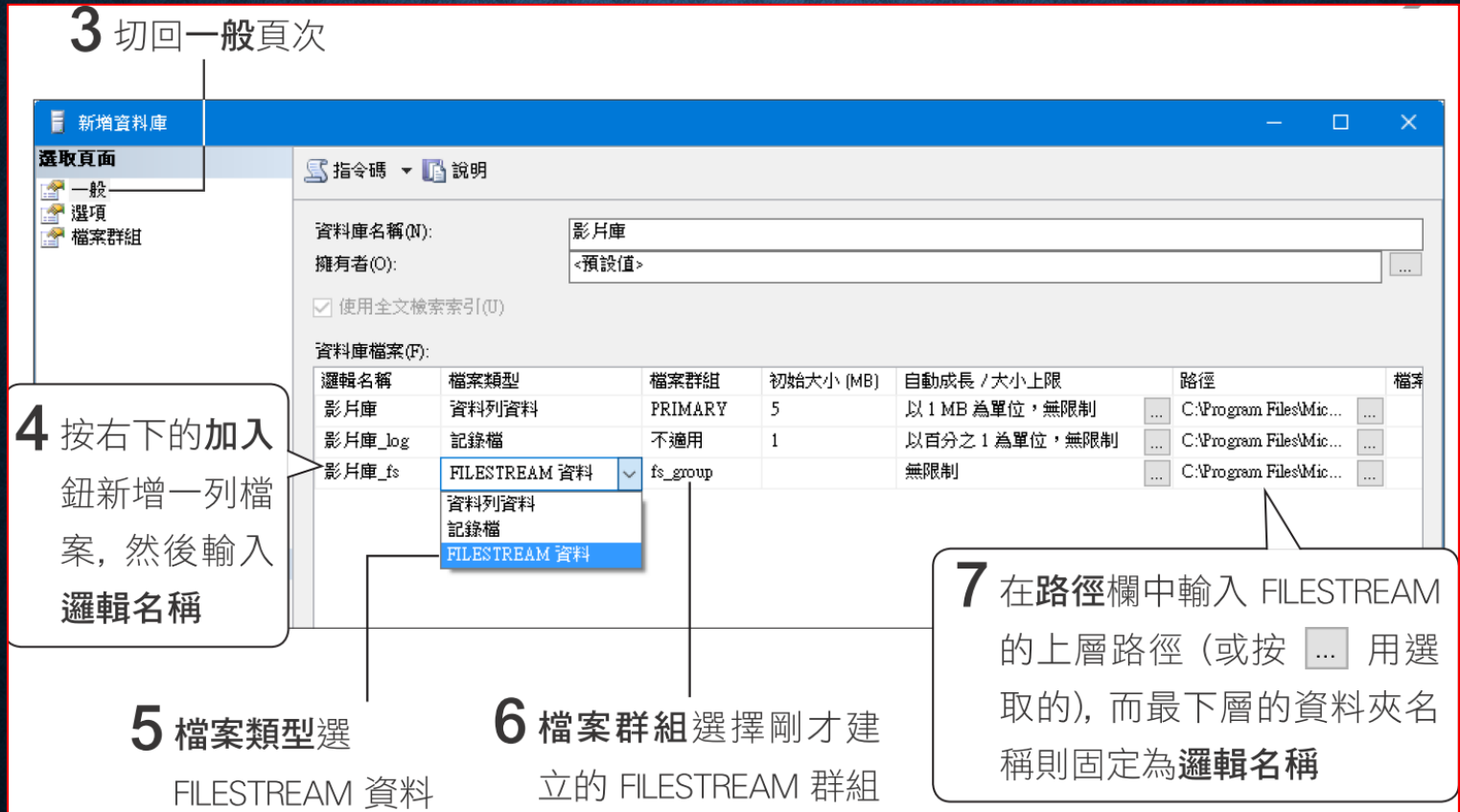

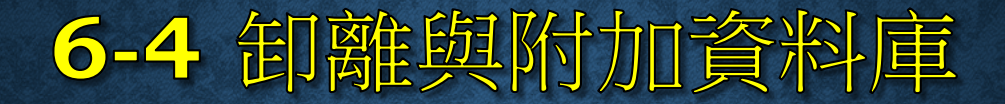

• 卸離資料庫

• 附加資料庫

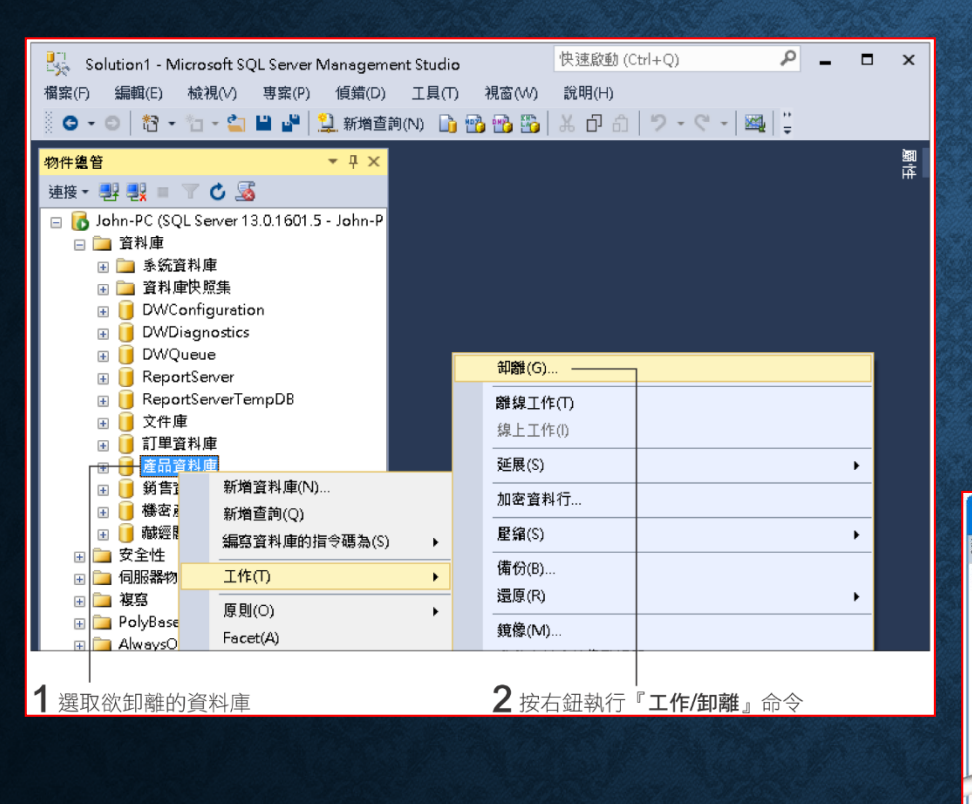

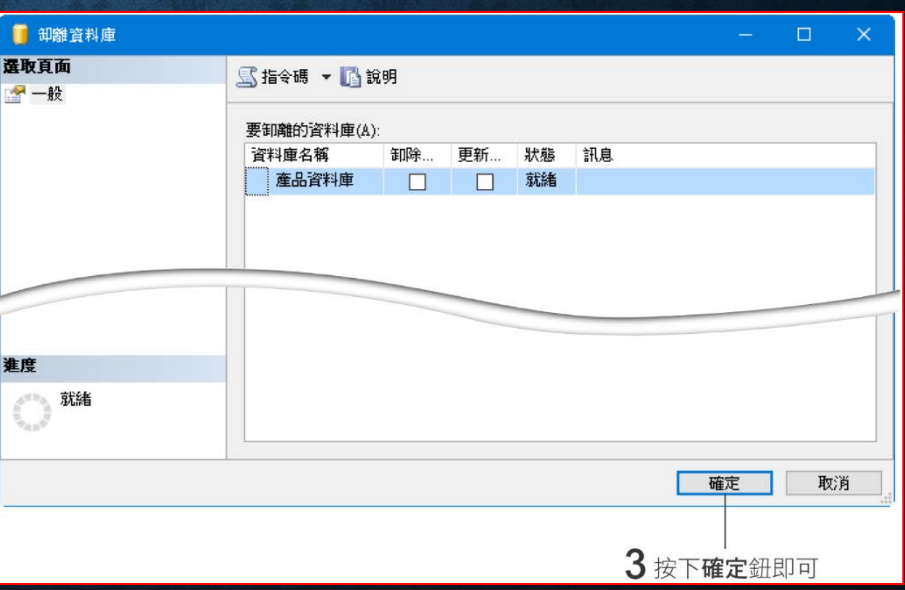

#### • 無法卸離資料庫

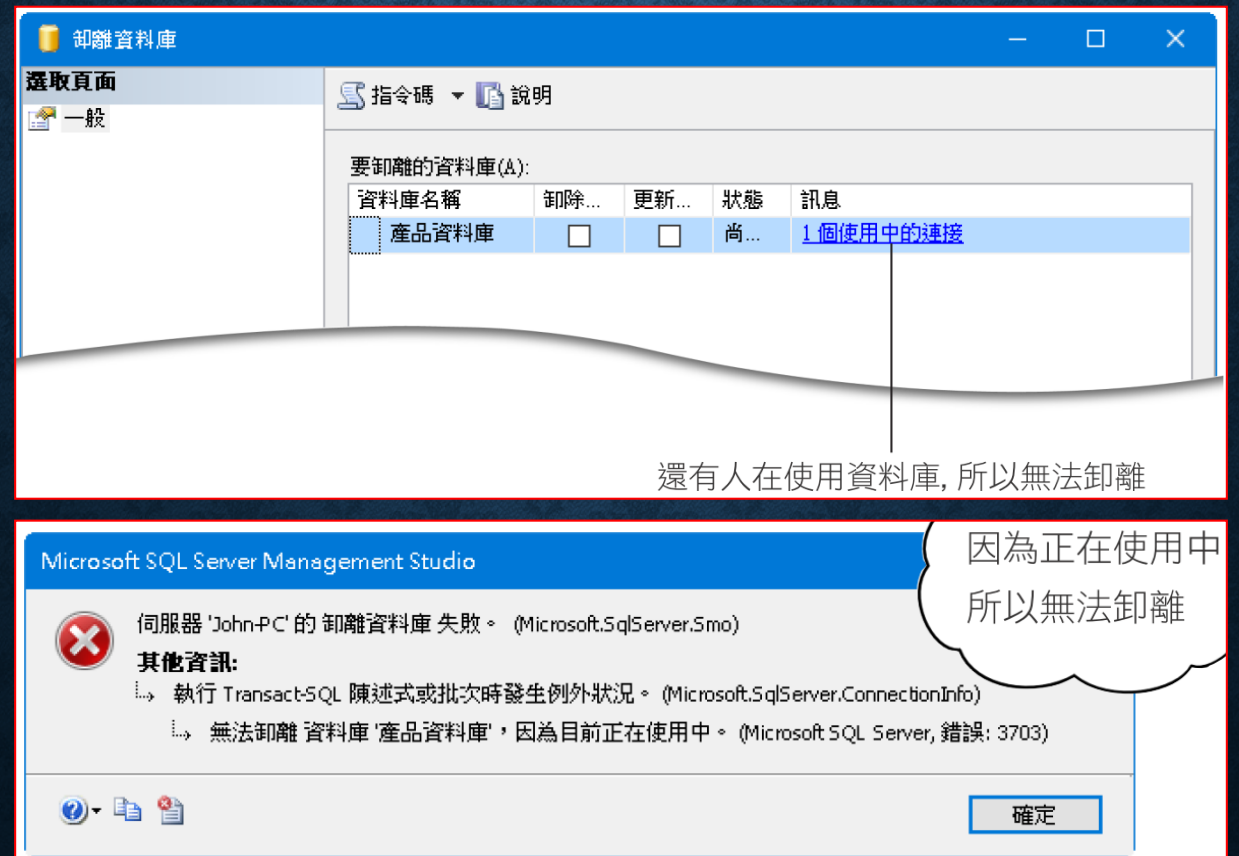

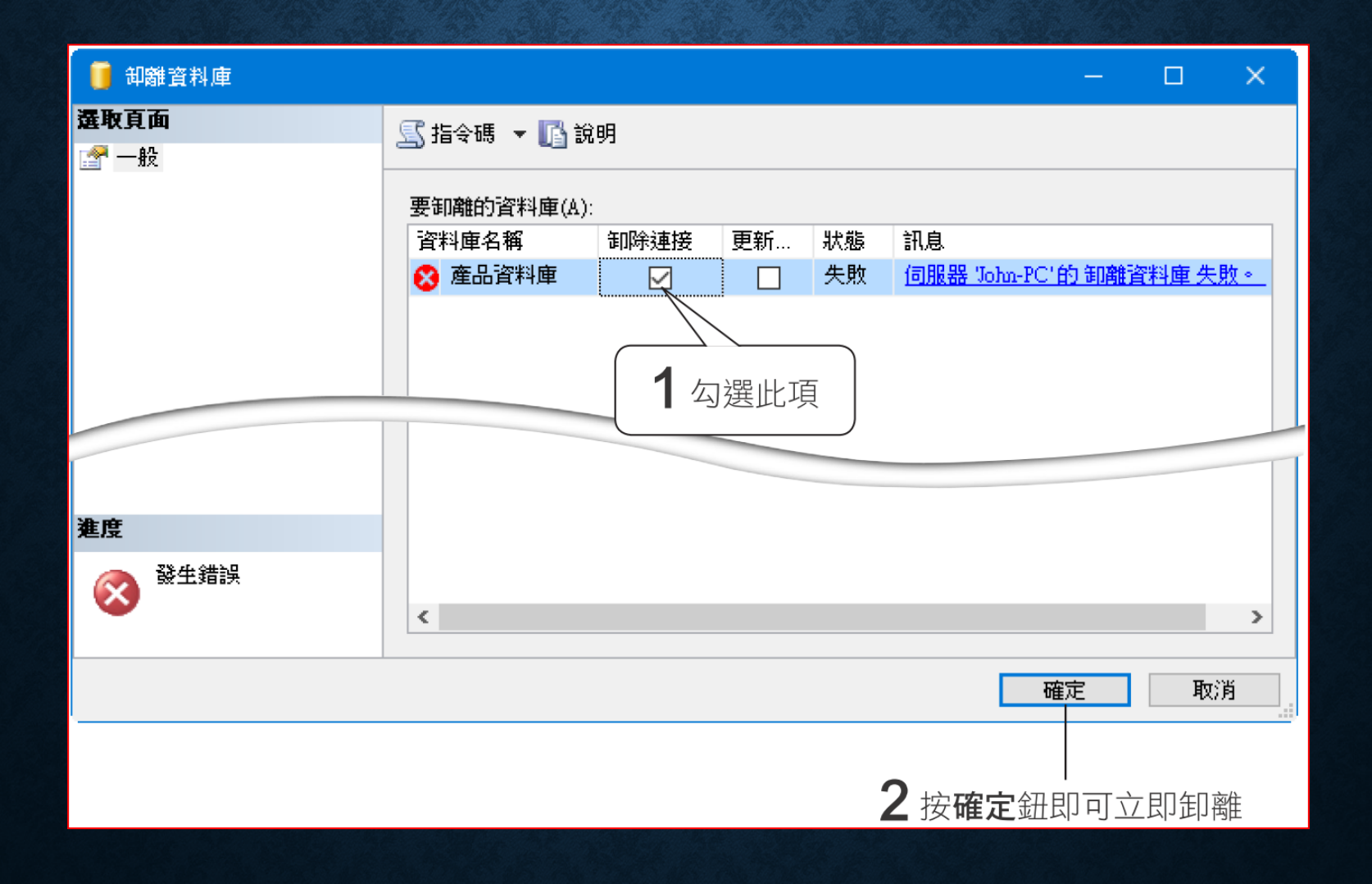

• 可以按下 **SQL Server Management Studio** 視窗上的新增查詢 鈕,執行 **sp\_detach\_db** 預存程序來卸離資料庫

#### EXEC sp\_detach\_db '訂單資料庫' 指明欲卸離的資料庫名稱即可

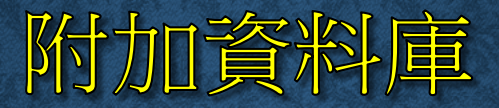

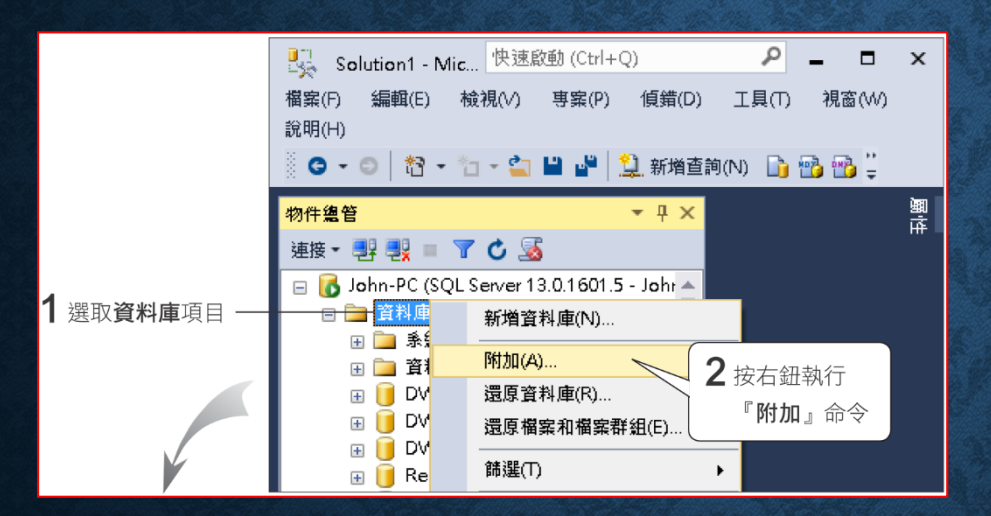

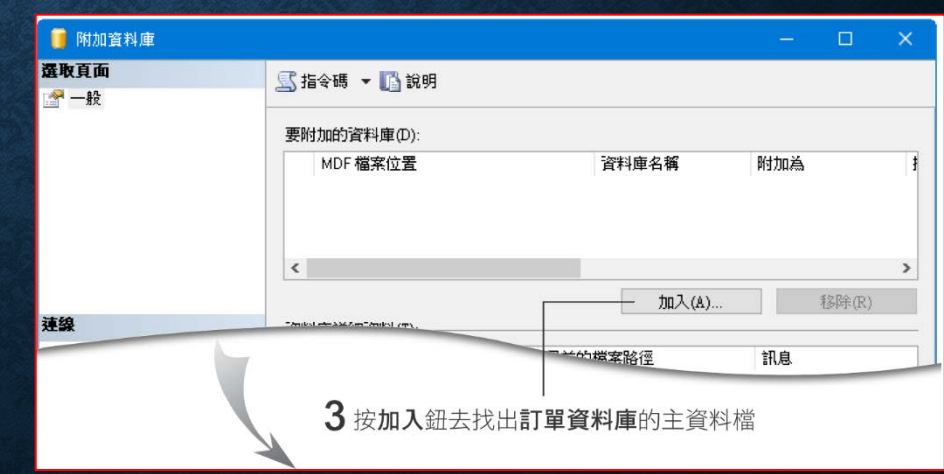

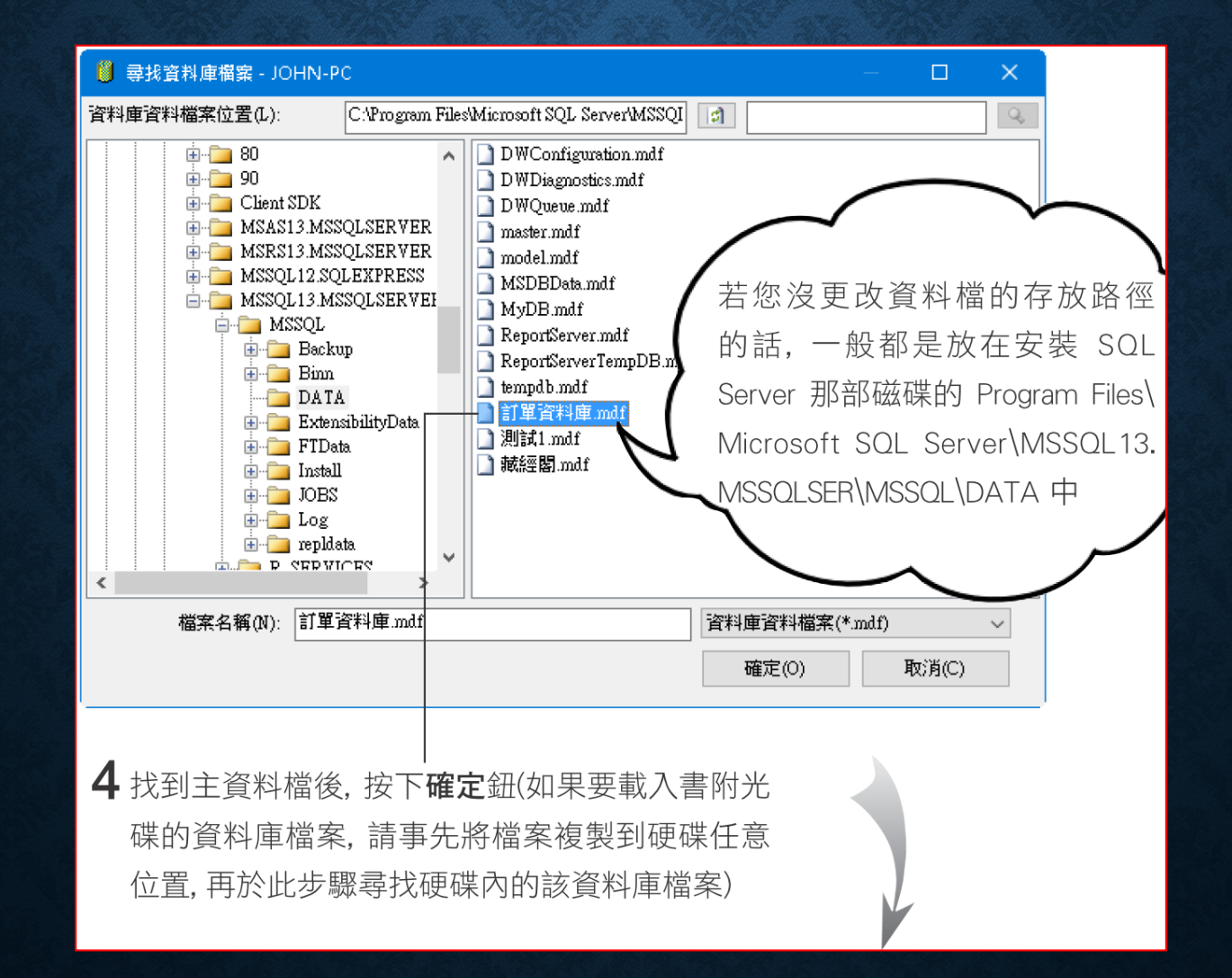

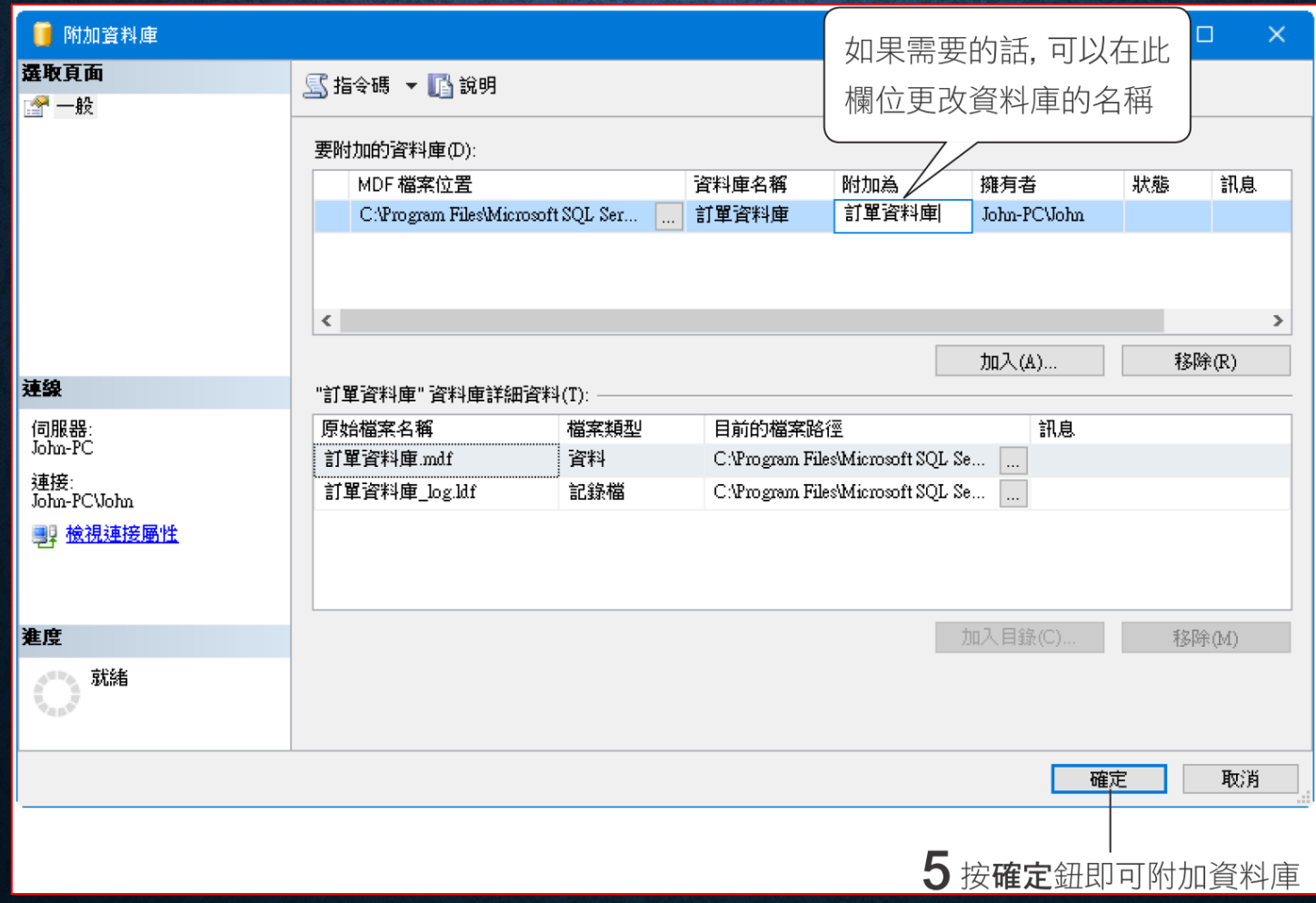

• 利用 **CREATE DATEBASE** 敘述中的 **FOR ATTACH** 參數也可以 將資料庫重新附加到 **SQL Server** 中

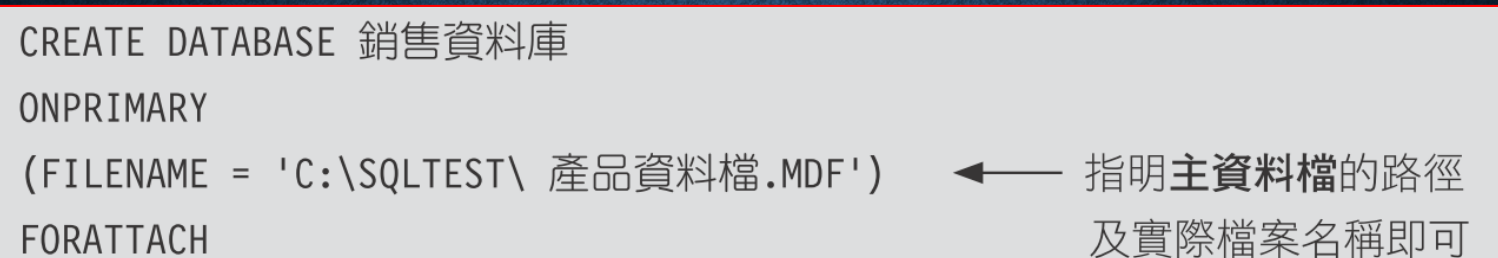

• 用 sp\_attach\_db 預存程序來附加資料庫

sp attach db 'dbname', ' filename  $n'$  [, ...16]

例如:

EXEC sp\_attach db 產品資料庫, 'C:\SQLTEST\ 產品資料庫.MDF'

#### 6-5 使用 SQL SERVER MANAGEMENT STUDIO 修改資料庫設定

- 開啟資料庫的屬性交談窗
- 一般頁面:檢視資料庫一般資訊。
- 檔案頁面:可修改並新增資料檔與記錄檔。
- 檔案群組頁面:可加入或移除檔案群組,指定預設檔案群組。
- 選項頁面:設定定序、復原模式。

### 開啟資料庫的屬性交談窗

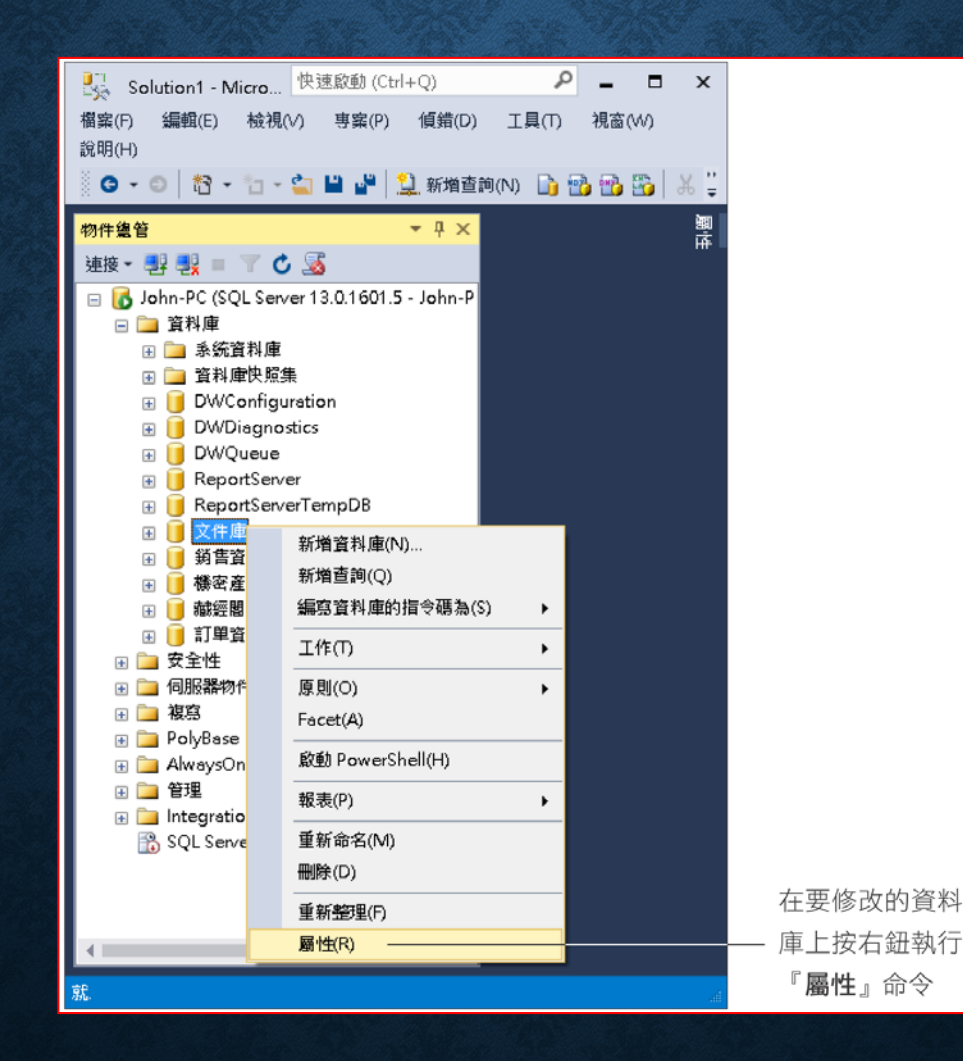

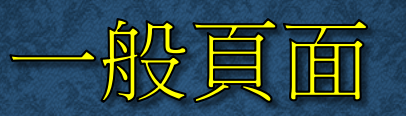

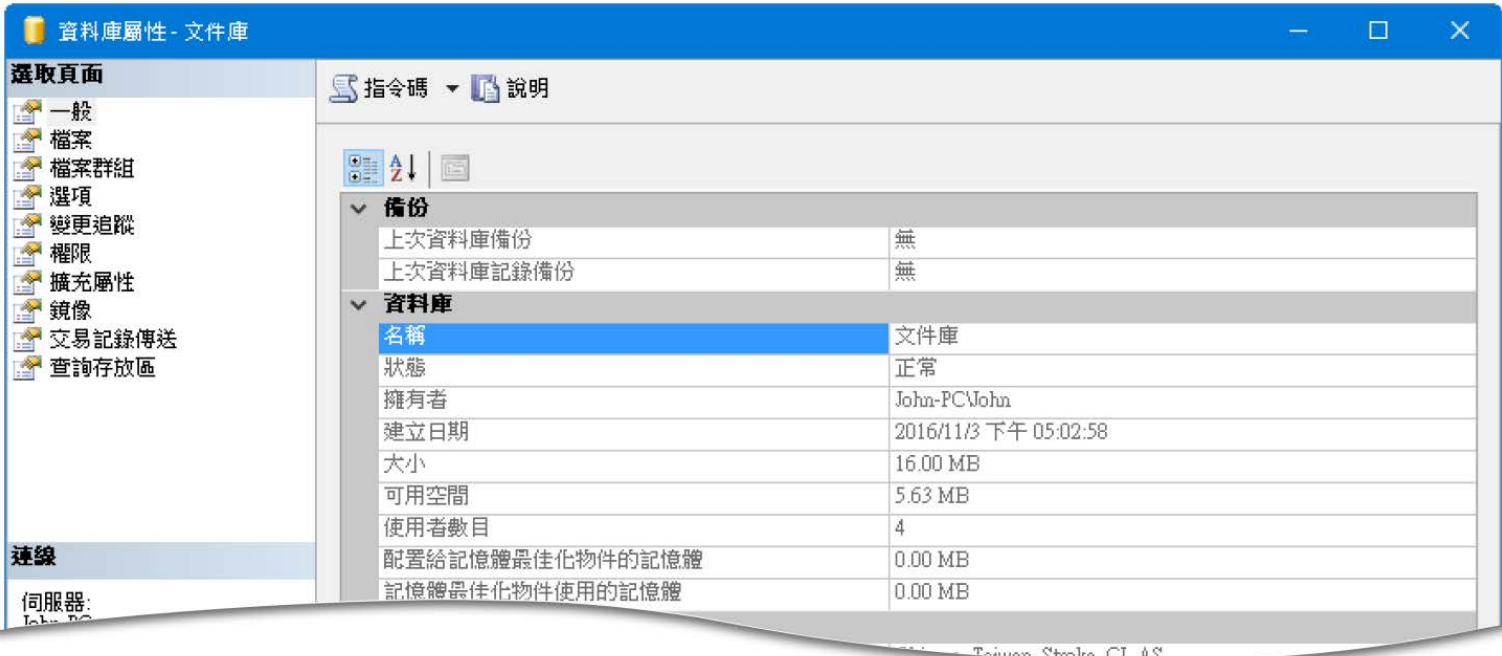

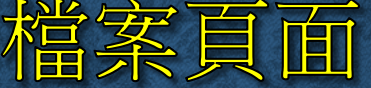

現有檔案只能更改邏輯名稱、初始大小、及自

動成長(但 FILESTREAM 檔案則只能改邏輯名稱)  $\overline{\phantom{a}}$ 

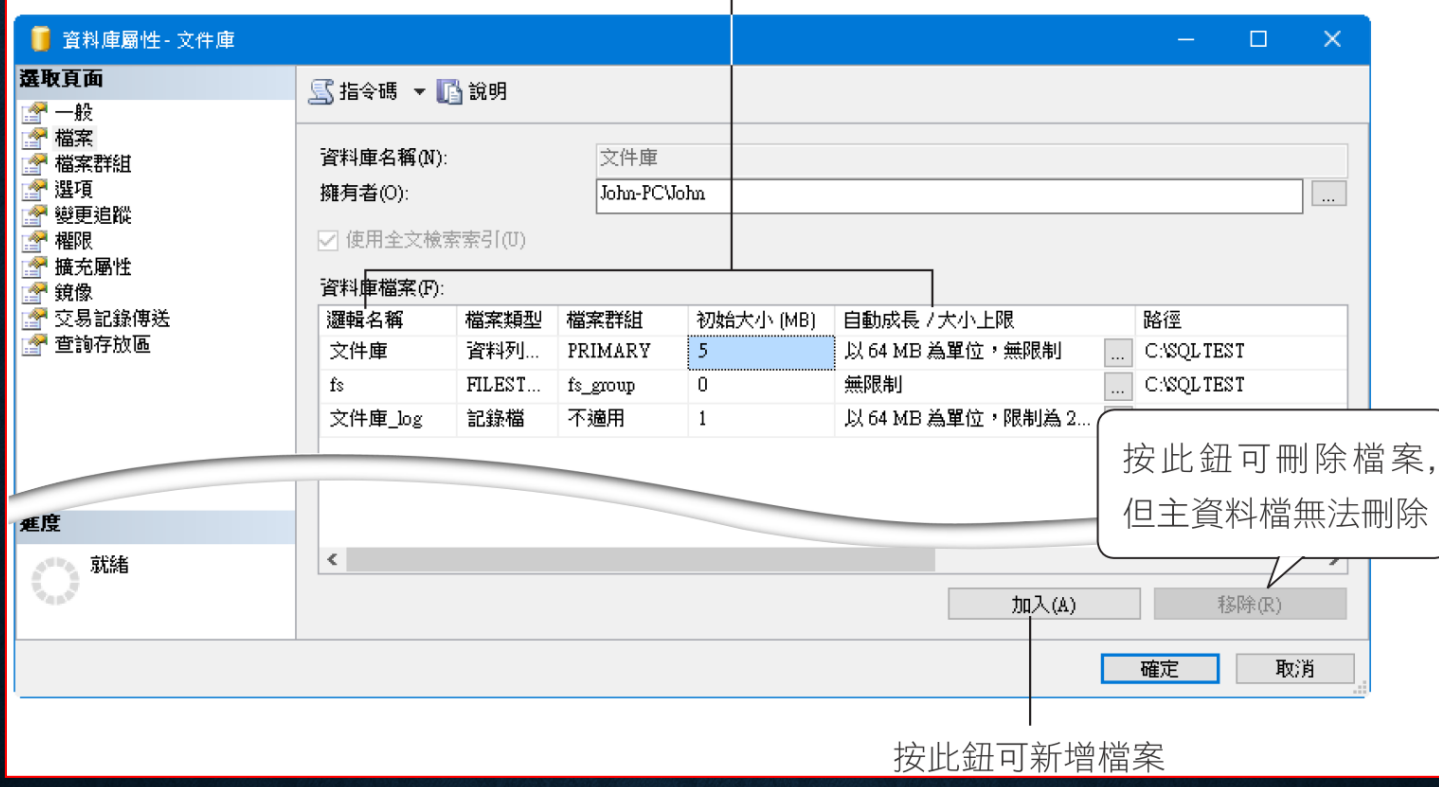

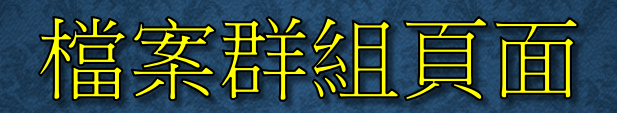

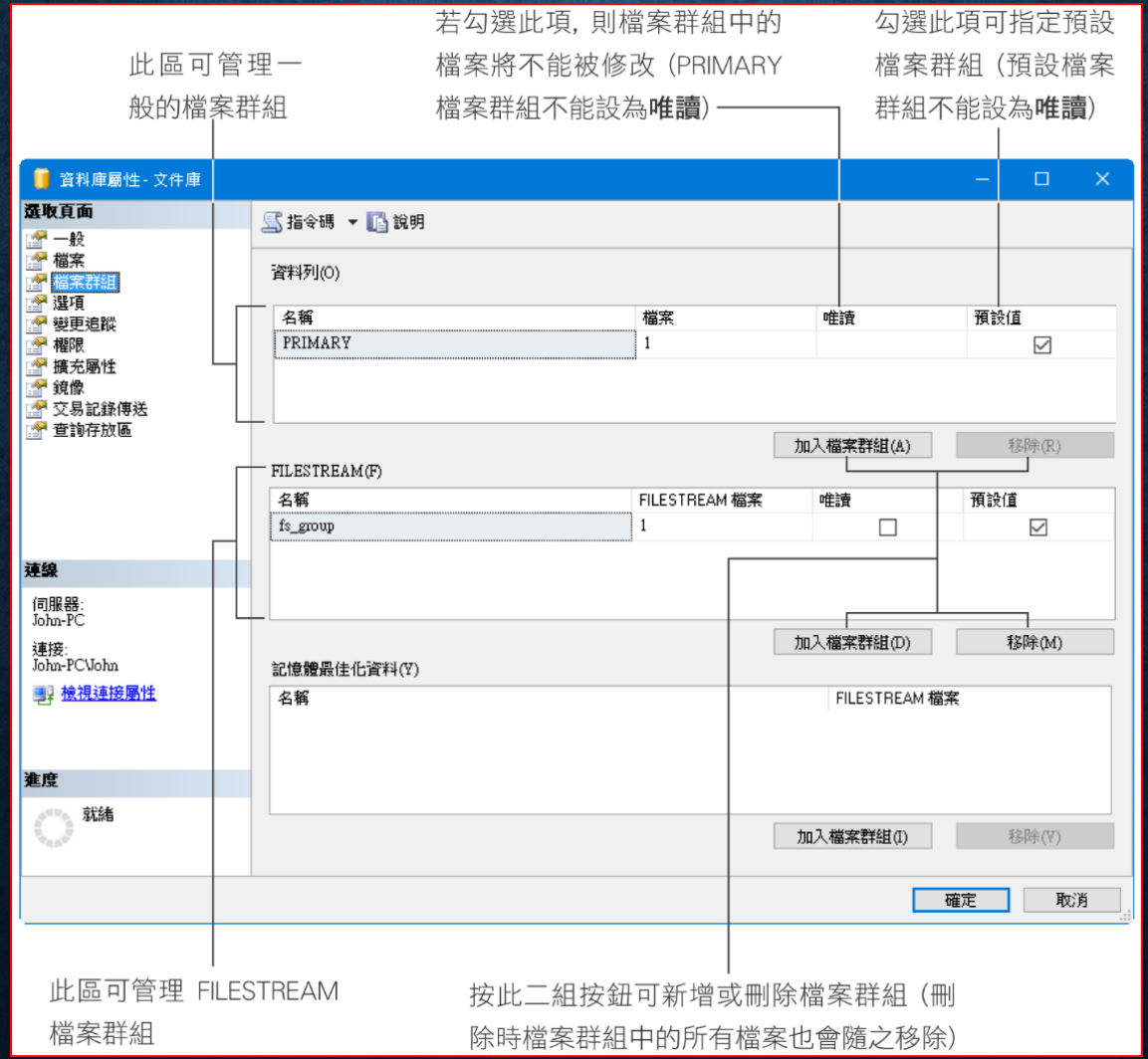

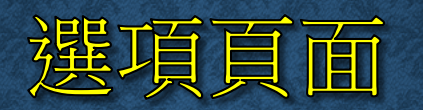

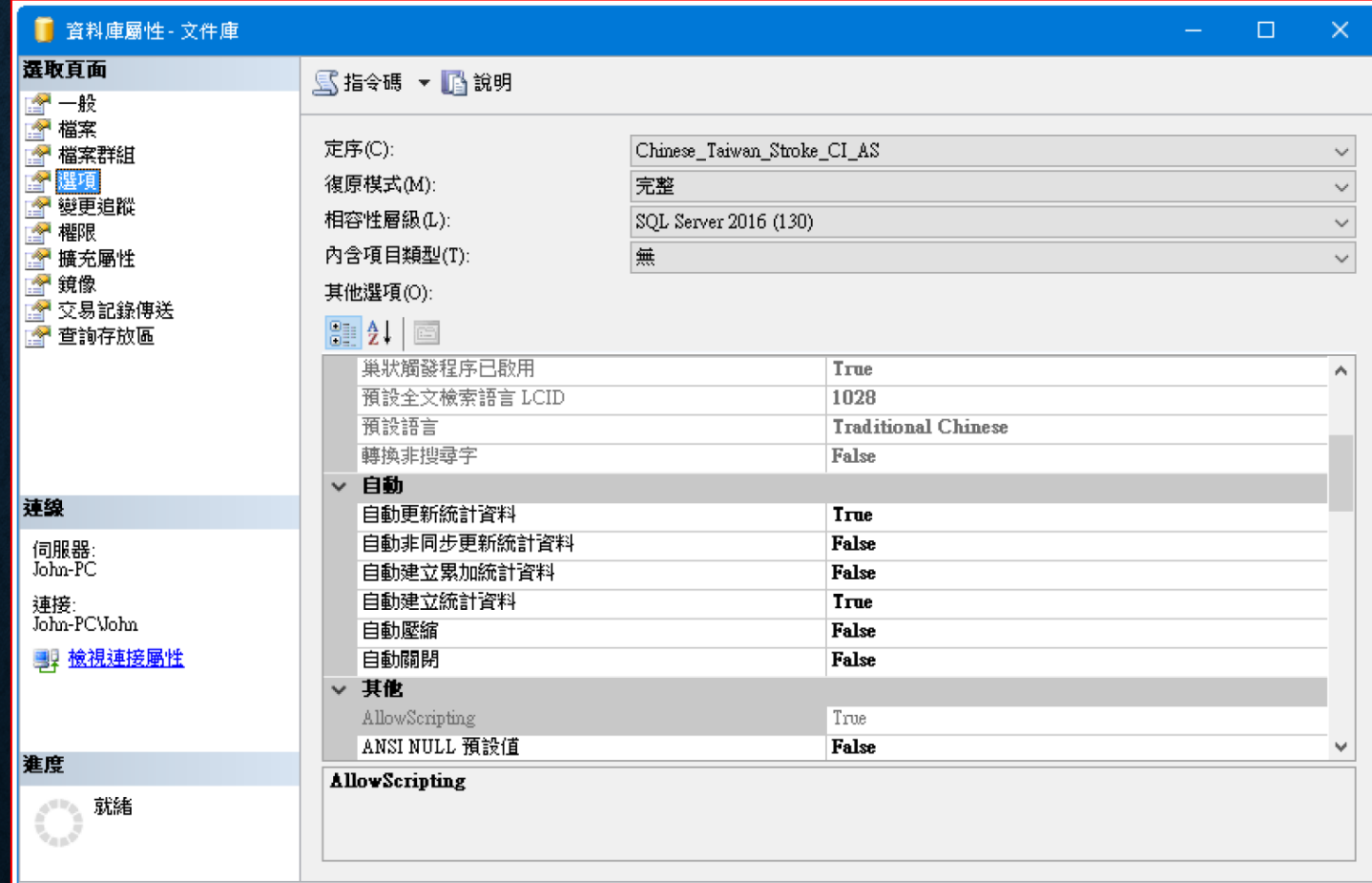

確定

取消

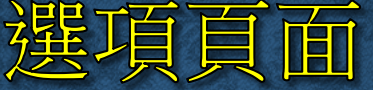

- 定序
	- 定序項目可以設定資料庫的字元集 **(code page)** 以及字元資料排序方式
- 復原模式
	- 完整:備份所有執行過的交易命令,搭配資料庫完整備份與交易紀錄備 份,及可讓資料庫復原到任何時間點。
	- 大量記錄:大量匯入的交易不會被記錄下來,所以如果有大量匯入的動 作,資料庫並無法還原到該動作中的任一時間點。
	- 簡單:一旦確認交易正確寫入後,便會清除交易的紀錄,無法做交易紀 錄的備份。
- 相容性層級
	- 相容性可以設定資料庫與 **SQL Server** 各版本的相容性

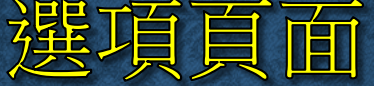

#### • 其他選項

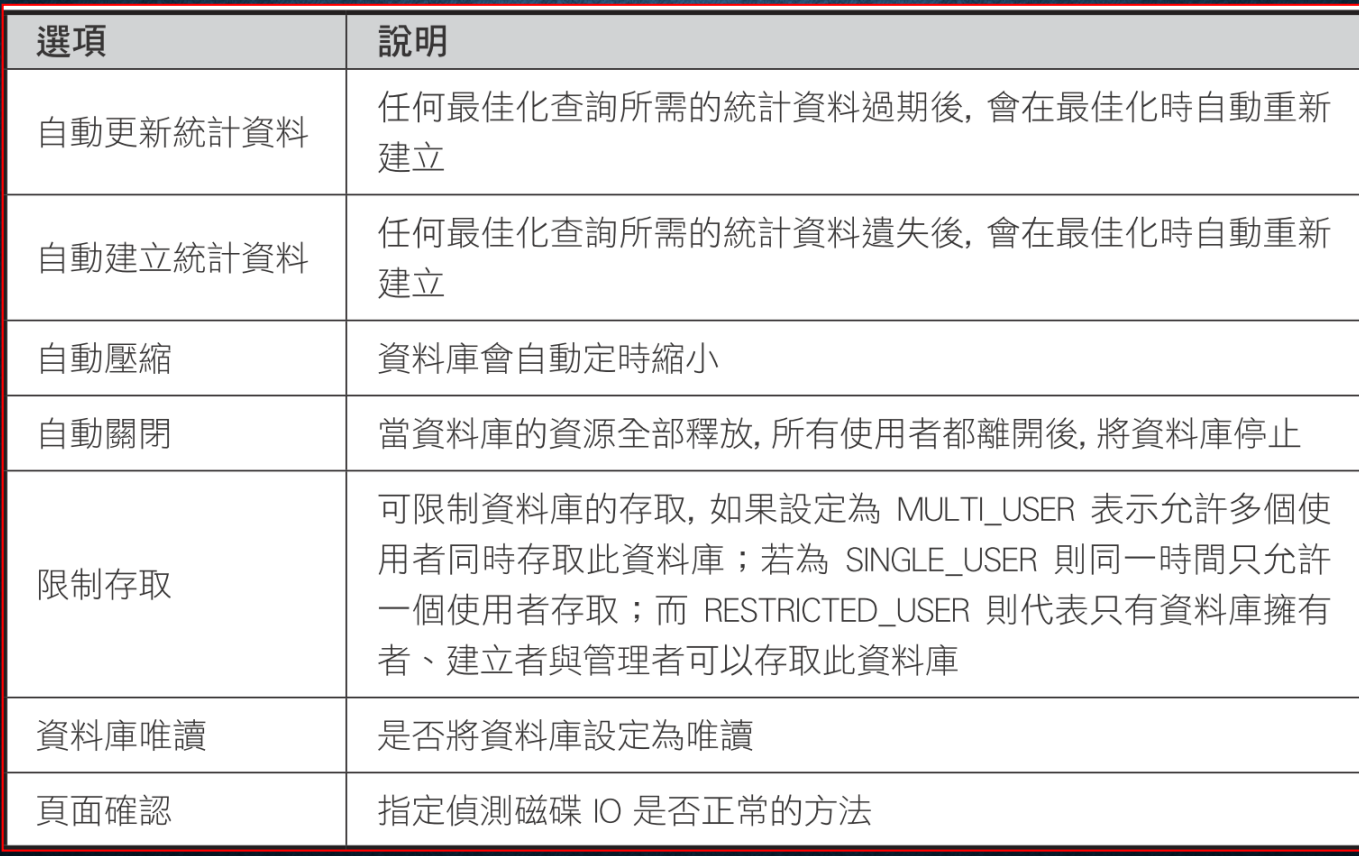

## 6-6 用 ALTER DATABASE 敘述 修改資料庫

#### ALTER DATABASE database

```
{ ADD FILE < filespec > [, ...n ] [ TO FILEGROUP filegroup_name ]ADD LOG FILE < filespec > [ , . . . n]REMOVE FILE logical file name
 ADD FILEGROUP filegroup name [ CONTAINS FILESTREAM ]
 REMOVE FILEGROUP filegroup name
 MODIFY FILE < filespec >
 MODIFY NAME = new dbname
 MODIFY FILEGROUP filegroup name
  {filegroup_property | NAME = new_filegroup_name }
 SET < optionspec > [ , . . . n] [ WITH < termination > ]COLLATE < collation name >
```
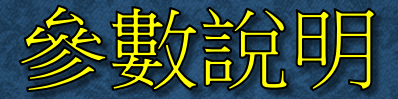

- **ALTER DATABASE database**:指定欲修改的資料庫
- **ADD FILE < filespec > [ , ...n ] [ TO FILEGROUP filegroup\_name ]**

```
\le filespce > : : =
  ( NAME = logical file name
    [, FILENAME = { 'os file name' | 'filestream path' } ]
    [, SIZE = size]
    [, MAXSIZE = { max_size | UNLIMITED } ]
    [, FILEGROWTH = growth increment ] )
```
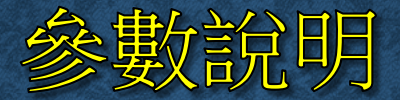

- **ADD LOG FILE < filespec > [ , ..., n ]**:為資料庫新增記錄檔
- **REMOVE FILE logical\_file\_name**:刪除資料庫的資料檔案或 記錄檔
- **ADD FILEGROUP filegroup\_name [ CONTAINS FILESTREAM ]**:為資料庫新增自訂的檔案群組

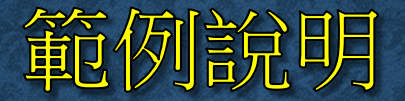

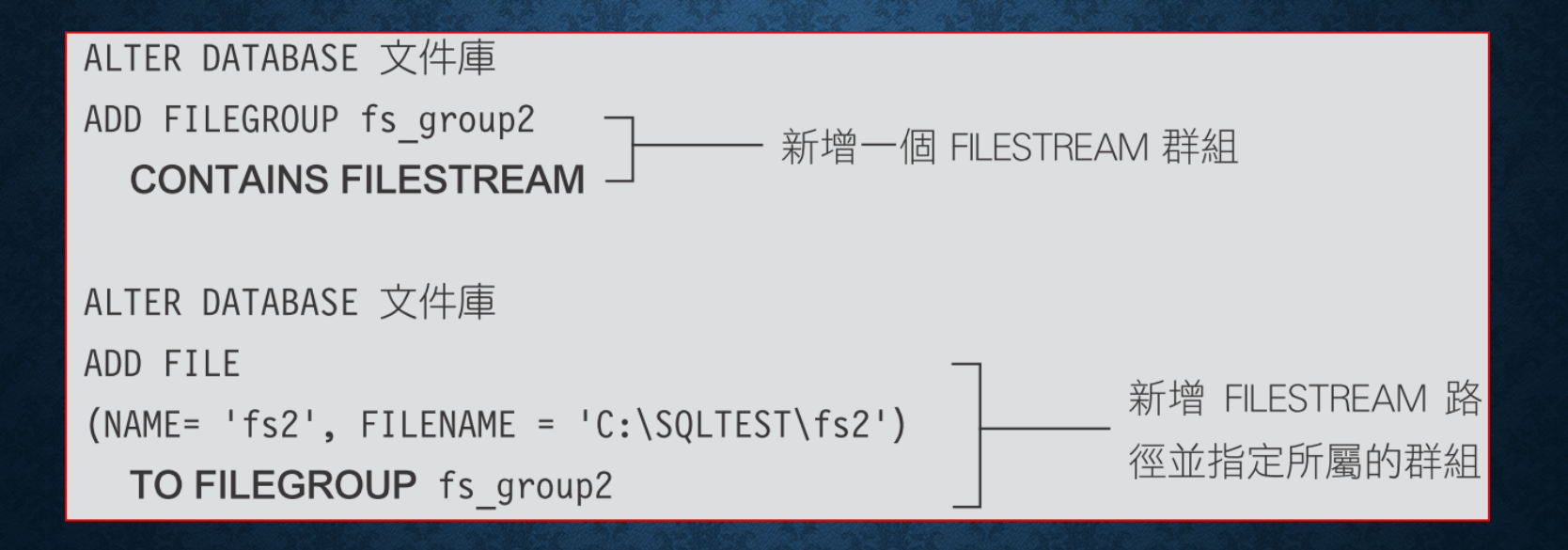

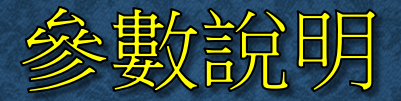

- **REMOVE FILEGROUP filegroup\_name**:刪除資料庫現有的 自訂檔案群組
- **MODIFY FILE < filespec >**:修改資料庫檔案 **(**資料檔案或記錄 檔**)** 的屬性設定

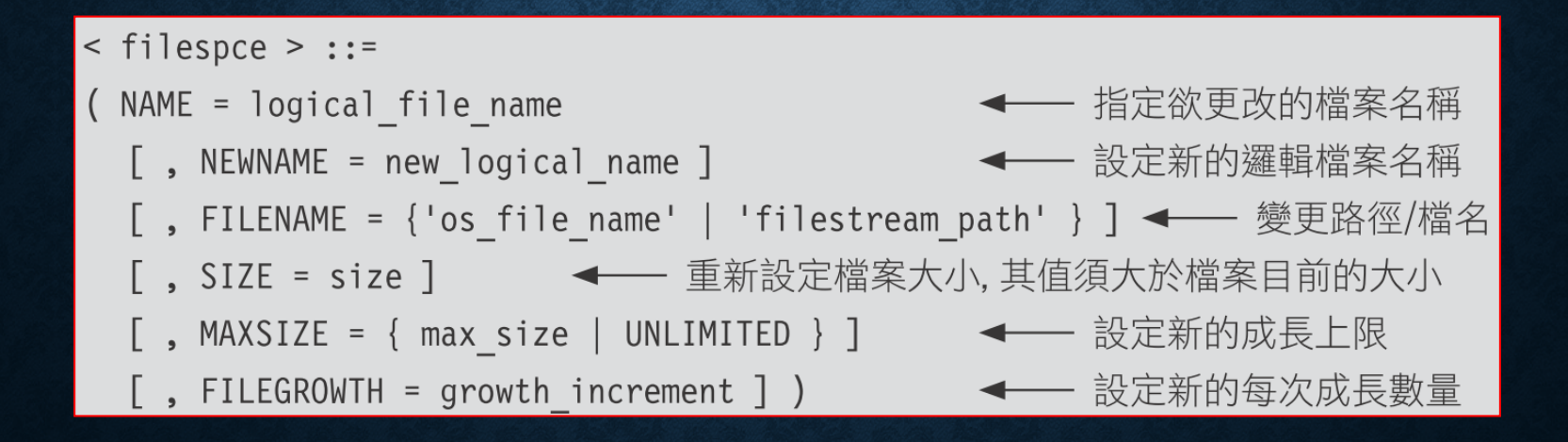

#### 範例說明

將文件庫的『C:\SQLTEST\文件庫.mdf』檔,變更為『C:\SQLTEST2\文件庫02.mdf』。

-- 1. 將資料庫離線(也可在資料庫上按右鈕執行『工**作/ 離線工作**』命令) ALTER DATABASE 文件庫 SET OFFLINE

-- 2. 手動將 C:\SQLTEST\ 文件庫.mdf

-- 搬移到 C:\SQLTEST2 並更名為 : 文件庫 02.mdf

-- 3. 變更路徑/ 檔名 ALTER database 文件庫 MODIFY FILE (NAME = 文件庫, FILENAME = 'C:\SQLTEST2\ 文件庫 02.mdf')

-- 4. 將資料庫連線 (也可在資料庫上按右鈕執行『工作/線上工作』命令) ALTER DATABASE 文件庫 SET ONLINE

## 使用預存程序

#### • 列示資料庫現有的檔案及屬性:**sp\_helpfile**

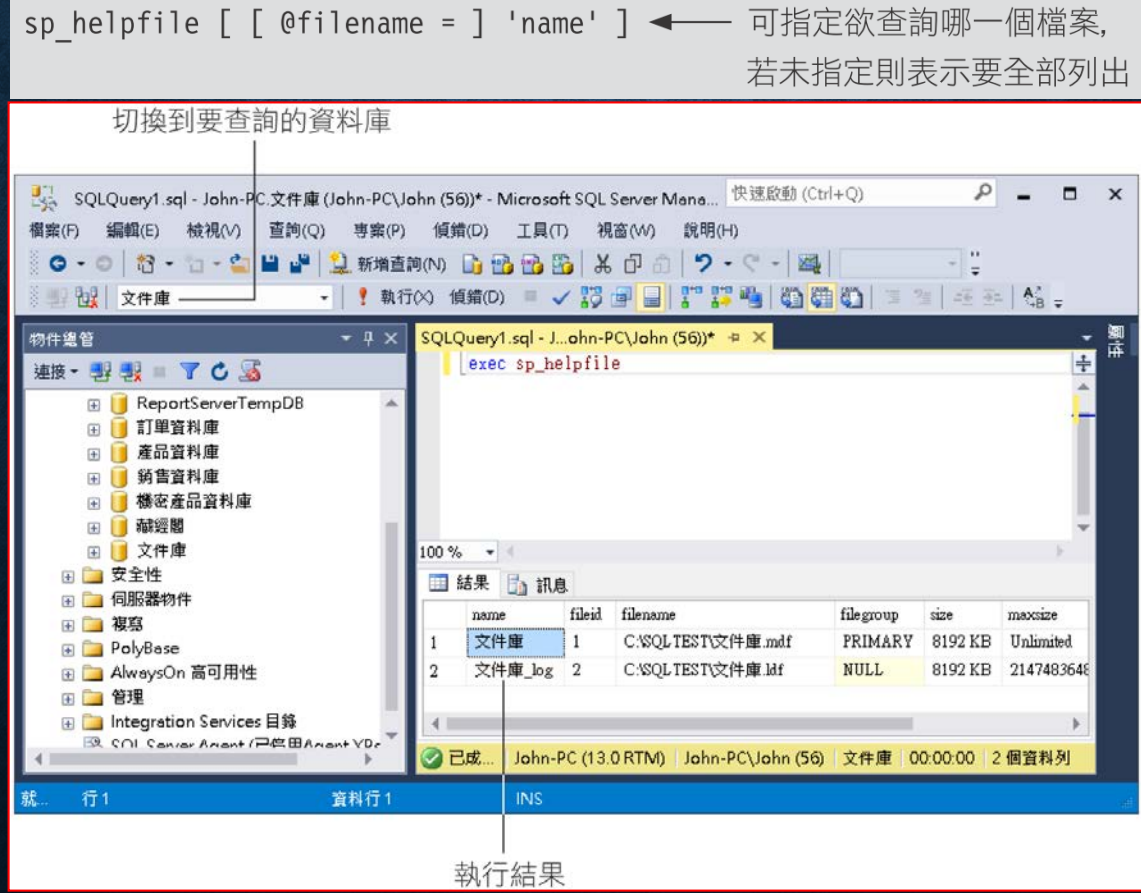

## 修改資料庫的名稱

• **MODIFY NAME = new\_dbname**:修改資料庫的名稱

ALTER DATABASE 藏經閣 MODIFY NAME = NEWAAA

### 使用 sp\_renamed 更改資料庫名稱

#### • 更改資料庫名稱:**sp\_renamedb**

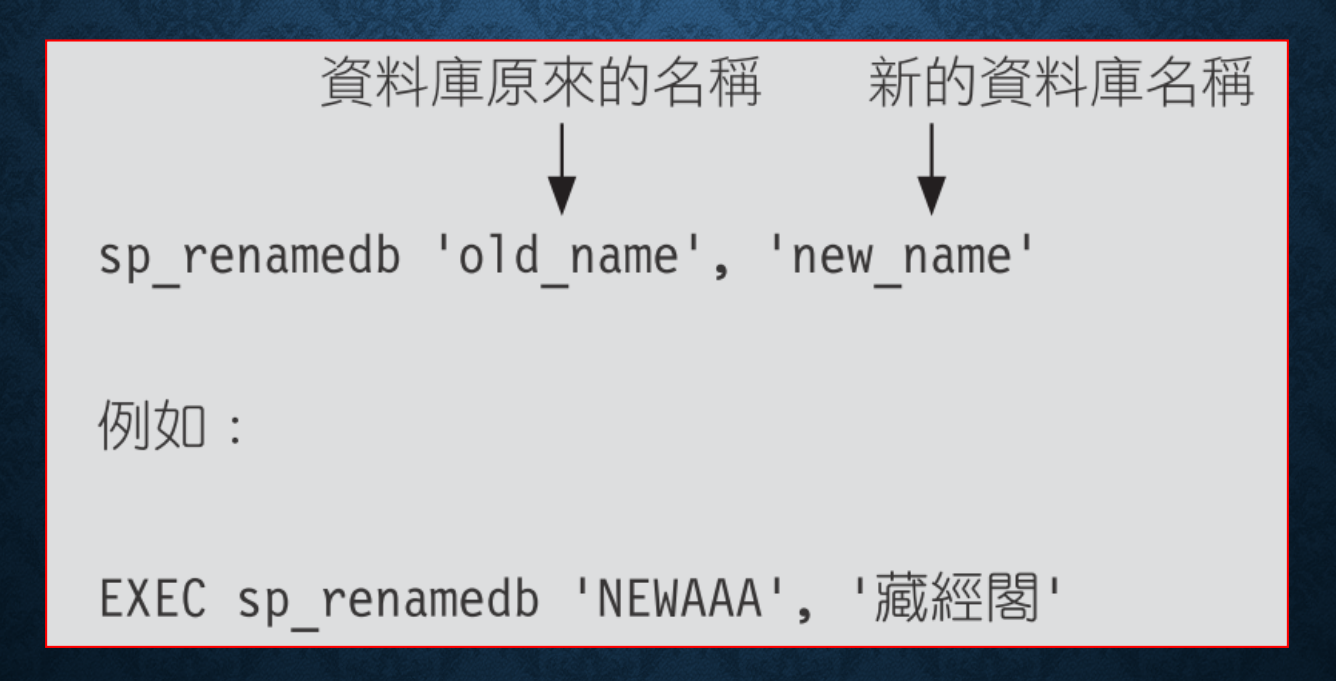

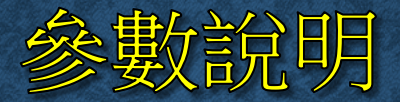

#### • **MODIFY FILEGROUP filegroup\_name {filegroup\_property | NAME = new\_filegroup\_name}**:修改檔案群組的屬性或名稱, 一次只能更改一種

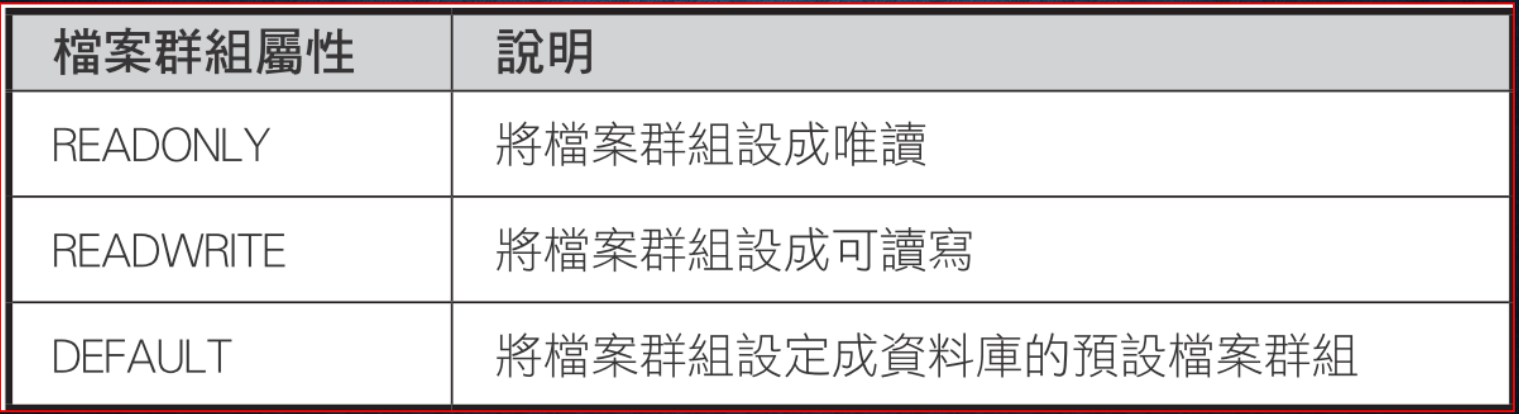

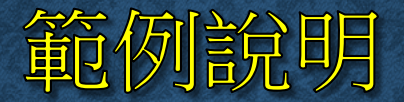

#### ALTER DATABASE 銷售資料庫 MODIFY FILEGROUP 銷售資料庫檔案群\_2 DEFAULT

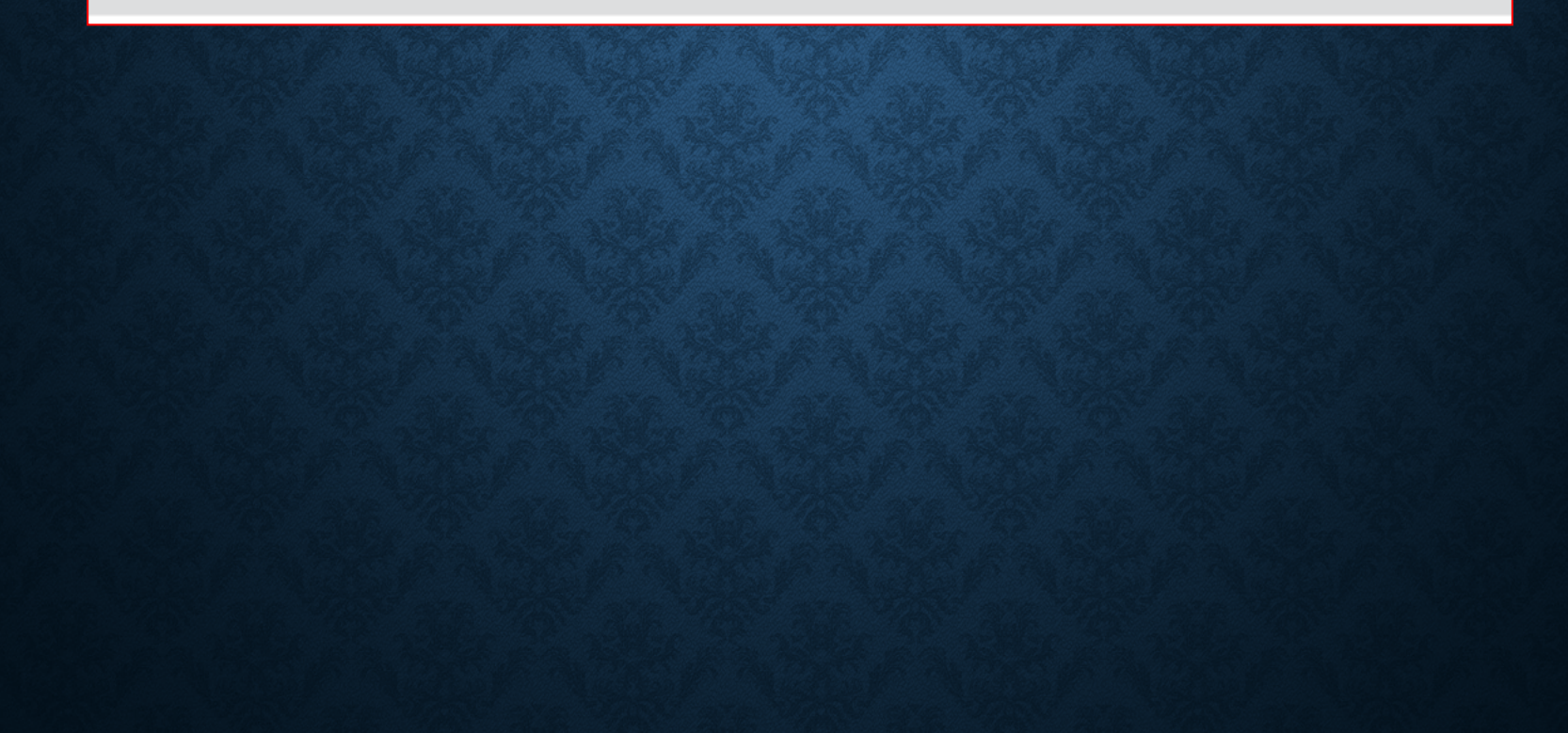

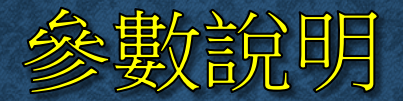

• 列示資料庫現有的檔案群組:**sp\_helpfilegroup**

sp\_helpfilegroup [ [ @filegroupname = ] 'name' ] ← 可指定欲查詢哪 一個檔案群組

• **SET < optionspec > [ , ..., n ] [ WITH < termination > ]**:變 更資料庫的選項設定

## 應用範例

```
ALTER DATABASE 銷售資料庫
ADD LOG FILE
( NAME = 銷售日誌 2,
  FILENAME = 'C:\SQLTEST\銷售日誌_2.LDF',
  MAXSIZE = 100 MB)
```
### 6-7 刪除資料庫

- 使用 **SQL Server Management Studio** 刪除資料庫
- 刪除資料庫 **DROP DATABASE** 敘述

## 使用 SQL SERVER MANAGEMENT STUDIO 刪除資料庫

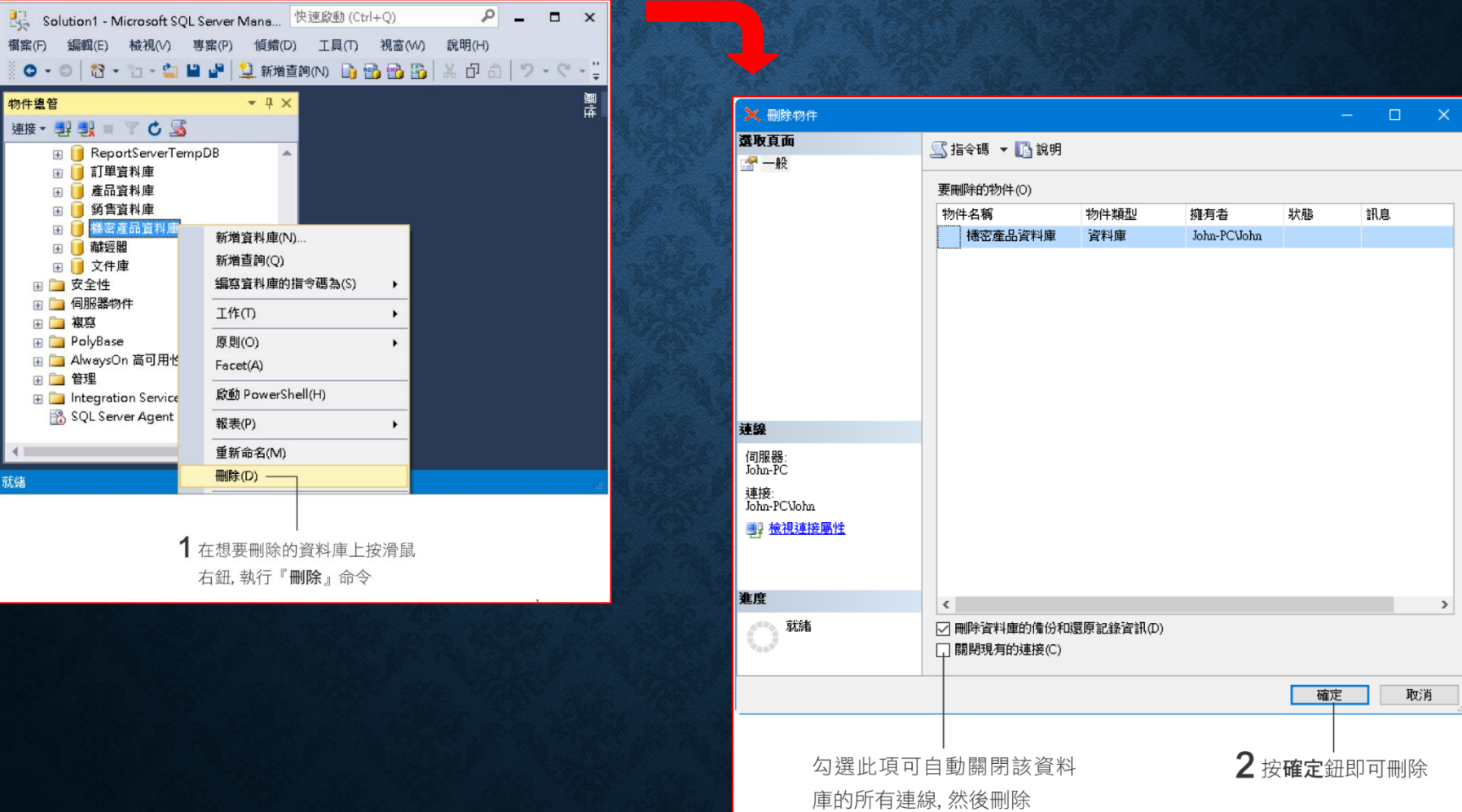

## 删除資料庫 DROP DATABASE 敘述

DROP DATABASE database\_name [, ...n ] ← 可指定多個資料庫名稱一次刪除

例如:

DROP DATABASE 藏經閣, 訂單資料庫 < 一 一次刪除藏經閣與訂單資料庫這兩個資料庫

## 使用sp\_helpdb查詢資料庫名稱

#### • 列出 SQL Server 現有的資料庫: sp\_helpdb

sp helpdb 後若加上資料庫名稱, 表示查詢特 定資料庫, 否則即表示要查詢所有的資料庫

SQLQuery2.sql - J...ohn-PC\John (57))\* + X EXEC sp helpdb -

#### $100\% - -$

再结果 局 知自

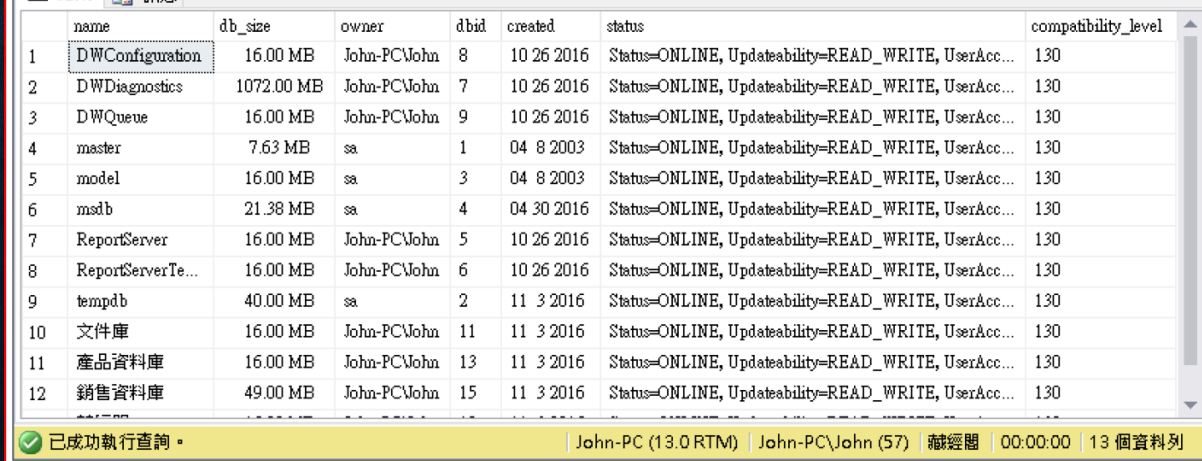

 $\frac{1}{\pm}$